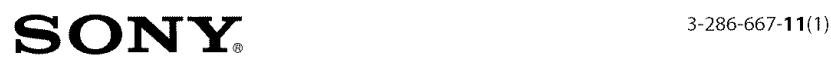

### *Digital Video* Camera *Recorder*

### NDYCN  $\Box$  $\blacksquare$ **IAN**

# **Operating Guide**

# **Guia de operaciones**

# **DCR-SR45/\$R46/\$R65/\$R85**

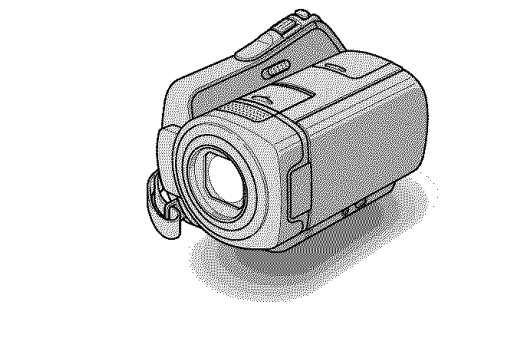

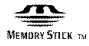

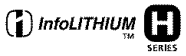

For details on the advanced operations, please refer to "Handycam Handbook" (PDF).

Para obtener más información acerca de las funciones avanzadas, consulte la "Guía práctica de Handycam" (PDF).

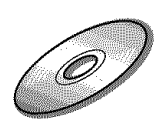

### **WARNING**

**To reducefire orshockhazard,do not expose the unit to rainor moisture,**

**Donot exposethe batteriesto excessive heat suchassunshine,fire orthe like.**

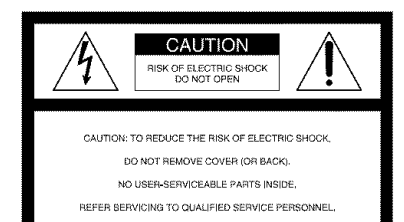

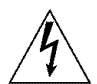

This symbol is intended to alert the user to the presence of uninsulated "dangerous voltage" within the product's enclosure that may be of sufficient magnitude to constitute a risk of electric shock to persons.

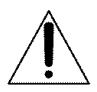

This symbol is intended to alert the user to the presence of important operating and maintenance (servicing) instructions in the literature accompanying the appliance.

# **IMPORTANT SAFEGUARDS**

For your protection, please read these safety instructions completely before operating the appliance, and keep this manual for future reference. Carefully observe all warnings, precautions and instructions on the appliance, or the one described in the operating instructions and adhere to them.

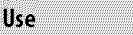

### **Power Sources**

This set should be operated only from the type of power source indicated on the marking label. If you are not sure of the type of electrical power supplied to your home, consult your dealer or local power company. For those sets designed to operate **from** battery power, or other sources, refer to the operating instructions.

### **Polarization**

This set may be equipped with a polarized ac power cord plug (a plug having one blade wider than the other).

This plug will fit into the power outlet only one way. This is a safety feature. If you are unable to insert the plug fully into the outlet, try reversing the plug. If the plug should still fail to fit, contact your electrician to have a suitable outlet installed. Do not defeat the safety purpose of the polarized plug by forcing it in.

### **Overloading**

Do not overload wall outlets, extension cords or convenience receptacles beyond their capacity, since this can result in fire or electric shock.

### **Object and Liquid Entry**

Never push objects of any kind into the set through openings as they may touch dangerous voltage points or short out parts that could result in a fire or electric shock. Never spill liquid of any kind on the set.

### **Attachments**

Do not use attachments not recommended by the manufacturer, as they may cause hazards.

### **Cleaning**

Unplug the set from the wall outlet before cleaning or polishing it. Do not use liquid cleaners oraerosol cleaners. Useaclothlightly duetolighnling **and** power-line surges. dampened with water for cleaning the exterior of the set.

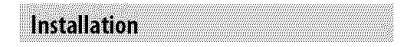

### **Water and Moisture**

Do not use power-line operated sets near water - for example, near a bathtub, washbowl, kitchen sink, or laundry tub, in a wet basement, or near a swimming pool, etc.

### **Power-Cord Protection**

Route the power cord so that it is not likely to be walked on or pinched by items placed upon or against them, paying particular attention to the plugs, receptacles, and the point where the cord exits from the appliance.

### **Accessories**

Do not place the set on an unstable cart, stand, tripod, bracket, or table. The set may fall, causing serious injury to a child or an adult, and serious damage to the set. Use only a cart, stand, tripod, bracket, or table recommended by the manufacturer.

### **Ventilation**

The slots and openings in the cabinet are provided for necessary ventilation. To ensure reliable operation of the set, and to protect it **from** overheating, these slots and openings must never be blocked or covered.

- Never cover the slots and openings with a cloth or other materials.
- Never block the slots and openings by placing the set on a bed, sofa, rug, or other similar surface.
- Never place the set in a confined space, such as a bookcase, or built-in cabinet, unless proper ventilation is provided.
- Do not place the set near or over a radiator or heat register, or where it is exposed to direct sunlight.

### **Lightning**

For added protection for this set during a lightning storm, or when it is left unattended and unused for long periods of time, unplug it **from** the wall outlet and disconnect the antenna or cable system. This will prevent damage to the set

### Service

### **Damage Requiring Service**

Unplug the set from the wall outlet and refer servicing to qualified service personnel under the following conditions:

- When the power cord or plug is damaged or frayed.
- If liquid has been spilled or objects have fallen into the set.
- If the set has been exposed to rain or water.
- If the set has been subject to excessive shock by being dropped, or the cabinet has been damaged.
- If the set does not operate normally when following the operating instructions. Adjust only those controls that are specified in the operating instructions. Improper adjustment of other controls may result in damage and will often require extensive work by a qualified technician to restore the set to normal operation.
- When the set exhibits a distinct change in performance - this indicates a need for service.

### **Servicing**

Do not attempt to service the set yourself as opening or removing covers may expose you to dangerous voltage or other hazards. Refer all servicing to qualified service personnel.

### **Replacement parts**

When replacement parts are required, be sure the service technician has used replacement parts specified by the manufacturer that have the same characteristics as the original parts.

Unauthorized substitutions may result in fire, electric shock, or other hazards.

### **Safety Check**

Upon completion of any service or repairs to the set, ask the service technician to perform routine safety checks (as specified by the manufacturer) to determine that the set is in sate operating condition.

# **Readthisfirst**

Before operating the unit, please read this manual thoroughly, and retain it for future reference.

### **CAUTION**

**Replace the battery with the specified type only. Otherwise, fire or injury may result.**

For customers in the U.S.A. and **CANADA** 

### **RECYCLINGLITHIUM-IONBATTERIES**

Lithium-Ion batteries are recyclable.

You can help preserve our environment by returning your used rechargeable batteries to the collection and recycling location nearest you. For more information regarding recycling of rechargeable batteries, call toll *tree* 1-800-822- 8837, or visit http://www.rbrc.org/

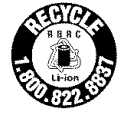

Caution: Do not handle damaged or leaking Lithium-Ion batteries.

### **Owner's Record**

The model and serial numbers are located on the bottom. Record the serial number in the space provided below. Refer to these numbers whenever you call your Sony dealer regarding this product.

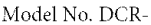

Serial No.

Model No. AC

Serial No.

### For customers in the U.S.A.

If you have any questions about this product, you may call: Sony Customer Information Center 1-800-222 SONY (7669). The number below is for the FCC related matters only.

### **RegulatoryInformation**

### **Declaration of Conformity**

Trade Name: SONY Model No.: DCR-SR45, DCR-SR46 Responsible Party: Sony Electronics Inc. Address: 16530 Via Esprillo, San Diego, CA 92127 U.S.A. Telephone number: 858-942-2230 This device complies with Part 15 of the FCC Rules. Operation is subject to the following two conditions: (1) This device may not cause harmful interference, and (2) this device must accept any interference received, including interference that may cause undesired operation.

### **Declaration of Conformity**

Trade Name: SONY Model No.: DCR SR65, DCR-SR85 Responsible Party: Sony Electronics Inc. Address: 16530 Via Esprillo, San Diego, CA 92127 U.S.A. Telephone number: 858-942-2230 This device complies with Part 15 of the FCC Rules. Operation is subject to the following two conditions: (1) This device may not cause harmful interference, and (2) this device must accept any interference received, including interference that may cause undesired operation.

### **Note**

• DCR-SR65/SR85 is to be used with the Handycam Station Model DCRA-C200 and AC Adaptor Model AC-L200/L200B.

### CAUTION

You are cautioned that any changes or modifications not expressly approved in this manual could void your authority to operate this equipment.

### **Note**

This equipment has been tested and found to comply with the limits for a Class B digital device, pursuant to Part 15 of the FCC Rules.

These limits are designed to provide reasonable protection against harmful interference in a *residential* installation. This equipment generates, uses, and can radiate *radio* frequency energy and, if not installed and used in accordance with the instructions, may cause harmful interference to radio communications. However, there is no guarantee that interference will not occur in a particular installation. If this equipment does cause harmful interference to radio or television reception, which can be determined by turning the equipment off and on, the user is encouraged to try to correct the interference by one or more of the following measures:

- Reorient or relocate the receiving antenna.
- Increase the separation between the equipment and receiver.
- Connect the equipment into an outlet on a circuit different from that to which the receiver is connected.
- Consult the dealer or an experienced radio/ TV technician for help.

The supplied interface cable must be used with the equipment in order to comply with the limits for a digital device pursuant to Subpart B of Part 15 of FCC Rules.

### **For the** State **of** California, **USA only**

Perchlorate Material - special handling may apply, See www.dtsc.ca.gov/hazardouswaste/ perchlorate Perchlorate Material: Lithium battery contains perchlorate.

### For customers in the U.S.A. and **CANADA**

### **Batterypack**

This device complies with Part 15 of the FCC Rules. Operation is subject to the following two conditions:(1 ) This device may not cause harmful interference, and (2) this device must accept any interference received, including interference that may cause undesired operation. This Class B digital apparatus complies with Canadian ICES-003.

### Notes on use

### **Supplied items**

The numbers in ( ) are the supplied quantity.

- AC Adaptor (1)
- Power cord (Mains lead) (1)
- Handycam Station  $(1)$   $\overline{A}$  (DCR-SR65/SR85)
- A/V connecting cable  $(1)$   $\boxed{B}$
- $\cdot$  USB cable (1)  $\overline{C}$
- Wireless *Remote* Commander (1) (DCR-SR651 SR85)

A button-type lithium battery is already installed.

- Rechargeable battery pack NP-FH40 (1)
- CD-ROM *"Handycam* Application Software" (1) (p. 26)
	- Picture Motion Browser (Software)
	- PMB **Guide**
	- Handycam Handbook **(PDF)**
- "Operating Guide" (This manual) (1)

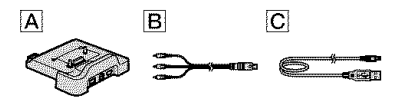

### **Using the** camcorder

- The camcorder is not dustproofed, dripproofed or waterproofed. See "Precautions" (p. 32).
- Do not do any of the following when the **(movie)/l\_ (still** image) lamps **(p.** 12) or **ACCESS** lamps **(p. 14,19)** is lit or **flashing.** Otherwise the media may be damaged, recorded  $\frac{0.05}{5}$

US

images may be lost or other malfunctions could occur.

- Remove the "Memory Stick PRO Duo."
- Remove the battery pack or AC Adaptor from the camcorder.
- Apply mechanical shock or vibration to the camcorder.
- When connecting your camcorder to another device with a cable, be sure to insert the connector plug in the correct way. Pushing the plug *Iorcibly* into the terminal will damage **the** terminal and may result in a malfunction of your camcorder.
- Do not apply" shock or vibration to your camcorder. The hard disk of **the** camcorder may not be recognized, or recording or playback may not be possible.
- Do not use your camcorder in very loud areas. The hard disk of **the** camcorder may not be recognized, or recording may not be possible.
- To protect the internal hard disk from shock by dropping, the camcorder has drop sensor function\*. When a drop occurs, or under a nongravity condition, **the** block noise made when this function is activated by the camcorder may also be recorded. If the drop sensor catches a drop repeatedly, recording/play back may be stopped.
- When **the temperature** of **the** camcorder becomes extremely high or extremely low, you may not be able to record or play back on the camcorder, due to the protection features of the camcorder being activated in such situations. In this case, an indicator appears on the LCD screen (p. 30).
- Do not turn on the camcorder in a low-pressure area, where the altitude is more than 3,000 meters (9,800 feet). Doing so may damage the hard disk drive of your camcorder.
- If you repeat recording/deleting images *tbr* a long time, fragmentation of data occurs on the media. Images cannot be saved or recorded. In such a case, save your images on some type of external media first, and **then** perform [MEDIA FORMAT]\*.
- Fasten the grip belt and hold your camcorder correctly while recording.

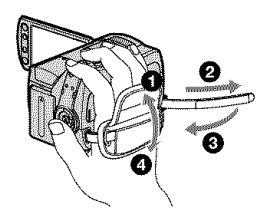

• To adjust the LCD panel, open the LCD panel 90 degrees to the camcorder  $(f)$ ), then rotate it **to** the best angle **to** record or play (@). You can rotate **the** LCD panel 180 degrees **to** the lens side  $(Q)$ ) to record in mirror mode.

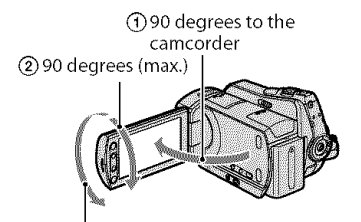

@ 180 degrees (max.)

- The LCD screen is manufactured using extremely high-precision **technology,** so over 99.99% of the pixels are operational for effective use. However, there may be some tiny black points and/or bright points (white, red, blue, or green in color) that appear constantly on the LCD screen. These points are normal results of the manufacturing process and do not affect the recording in any way.
- Remove **the** insulation sheet betore using the Remote Commander. (DCR-SR65/SR85)

Insulation sheet

### **Types of** "Memory **Stick"** you **can use with your camcorder**

- For recording movies, it is recommended that you use a "Memory Stick PRO Duo" of 512 MB or larger marked with:
	- **MEMDRY STICK PRO DUO** ("Memory Stick PRO Duo")\*
	- **MEMORY STICK PRO-HG DUO** ("Memory Stick

PRO-HG Duo")

- \* Marked with Mark2 or not are available.
- A "Memory Stick PRO Duo" of up to 8 GB has been confirmed to operate correctly with this camcorder.
- See page 13 for the recordable time of a "Memory Stick PRO Duo."
- "Memory Stick PRO Duo" and "Menmry Stick PRO-HG Duo" are both called as "Memory Stick PRO Duo" in this manual.

### **On recording**

- Before starting to record, test the recording function to make sure the image and sound are recorded without any problems.
- Compensation *for fidlure* or loss of recording cannot be provided, even if recording or playback is not possible due to a malfunction of the camcorder, **recording** media, etc.
- TV color systems differ depending on the country/region. To view your **recordings on** a TV, you need an NTSC system-based TV.
- Television programs, fihns, video tapes, and other materials may be copyrighted. Unauthorized recording of such materials may be contrary to the copyright laws.

### Save **all** your **recorded image data**

• To prevent your image data from being lost, save all your recorded images on external media periodically. It is recommended that you save the image data on a disc such as a DVD-R using your computer\*. Also, you can save your image data using a VCR, or a DVD/HDD recorder\*.

### **When the** camcorder **is** connected **to a** computer

• Do not try to format the hard disk of the camcorder **using** a computer. If you do so, your camcorder may not operate correctly.

### **Note on disposal/transfer**

• If you perform [MEDIA FORMAT]\* to format the hard disk of the camcorder, data may not be completely deleted from the hard disk. When you transfer the camcorder, it is recommended that you perform  $[\Theta EMPTY]^*$  to prevent the recovery of your data.

In addition to the above, when you dispose of the camcorder, it is recommended that you destroy the actual body of the camcorder.

### **About language setting**

• The on-screen displays in each local language are **used** *for* illustrating the operating procedures. Change the screen language before using your camcorder if necessary (p. 12).

### **About this manual**

- The LCD screens and indicators shown in this manual were taken with a digital still camera, and may look different from what you actually see.
- In this Operating Guide, the hard disk and "Memory Stick PRO Duo" are called "media."
- Unless otherwise specifically indicated, illustrations in this manual are based on DCR-SR85.
- Tile screenshots are **from** Windows Vista, and may vary depending on the operating system of the computer.
- \* Refer also to "Handycam Handbook" (PDF) and "PMB Guide."

# **Table of contents**

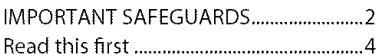

# **Getting Started Engineeries**

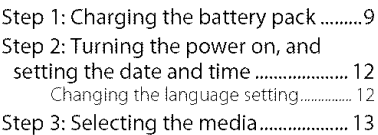

# Recording/Playback

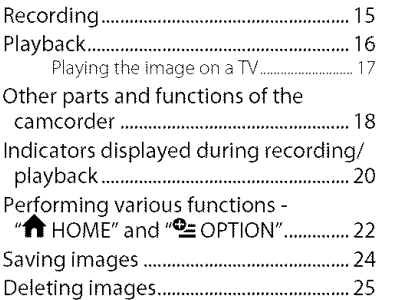

# **Enjoying with a computer**

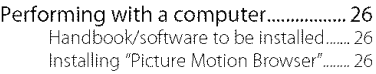

# **Troubleshooting**

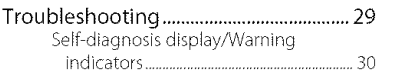

# **Additional Information**

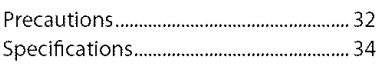

# Getting Started

### Getting Started **Step 1:** Charging **the battery pack**

# DCR-SR65/SR85 2 CHG lamp CHG m Battery pack 1 POWER switch DC plug With the  $\blacktriangle$  mark on the top DC IN jack Power cord (Mains lead) **AC Adaptor** 4 — min To the wall outlet **(wall** socket) DCR-SR45/SR46 DC plug With the  $\blacktriangle$  mark on the right DC IN jack **3** Open the jack cover. Power cord (Mains lead) **AC Adaptor**

To the wall outlet **(wall** socket)

### **You can charge the** "InfoLITHIUM" **battery pack** {H **series) after attaching it to your camcorder.**

### \_,\_ **Notes**

- Your camcorder operates only with an "InfoLITHIUM" battery pack (H series).
- 1 **Turn the POWER switch in the direction of the arrow to OFF (CHG) (the default setting).**
- **2 Attach the battery pack by sliding it in the direction of the arrow until it clicks.**

### **For DCR-SR65/SR85: Connect the AC Adaptor to the DC IN jack on the Handycam Station.**

### **For DCR-SR45/SR46: Connect the AC Adaptor to the DC IN jack on your camcorder.**

Open the jack cover and connect the DC plug of the AC Adaptor to the DC IN jack.

# **4 For DCR-SR65/SR85:**

**Connect the power cord (mains lead) to the AC Adaptor and the wall outlet (wall socket). Insert the camcorder into the Handycam Station securely, all the way to the bottom.**

• When setting the camcorder onto the Handycam Station, close the DC IN jack cover.

### **For DCR-SR45/SR46: Connect the power cord (mains lead) to the AC Adaptor and the wall outlet (wall socket).**

The CHG (charge) lamp lights up and charging starts.

The CHG **(charge)** lamp turns offwhen the battery is fully charged.

Disconnect the AC Adaptor from the DC IN jack holding both the DC plug and the Handycam Station (DCR-SR65/ SR85) or your camcorder (DCR **SR45/** SR46).

### $\ddot{C}$  Tips

• For DCR-SR65/SR85: Same as DCR-SR45/SR46, you can charge the battery pack by connecting the AC Adaptor to your camcorder.

### **To remove** the **battery pack**

Turn the POWER switch to OFF (CHG). **Slide** the BATT (battery) *release* lever and remove the battery pack.

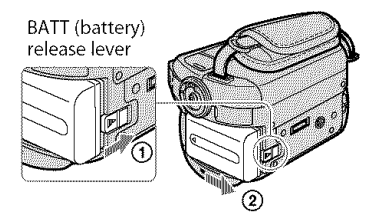

**Available running time for the** supplied battery pack

Charging time:

Approximate time (min.) required to fully charge a completely exhausted battery pack.

Recording/Playback time:

Approximate time (min.) available when you use a fully charged battery pack.

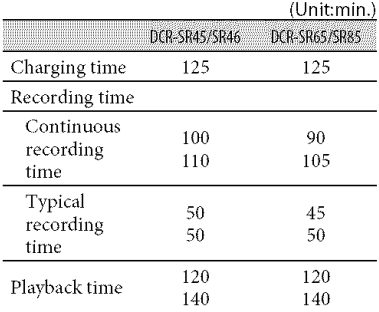

Top: When the media is set to the hard disk Bottom: When the media is set to the "Memory Stick PRO Duo"

### {,J **Notes**

- All times measured under the following settings:
	- Recording mode: [SP]
	- The LCD backlight turns: [ON]
- Typical recording time shows the time when you repeat recording start/stop, turning the power on/off and zooming.

### **On** the **battery pack**

- Before changing the battery pack or removing the AC Adaptor from the camcorder, turn the POWER switch to OFF (CHG) and make sure that the  $\Box$  (Movie) lamp/  $\Box$  (Still) lamp  $(p. 12)/$ ACCESS lamps  $(p. 14, 19)$  is turned off.
- The power will not be supplied from the battery as long as the AC Adaptor is connected to the DC IN jack of your camcorder or the Handycam Station (DCR-SR65/SR85), even when the power cord (mains lead) is disconnected from the wall outlet (wall socket).

### **On the charging/recording/playback time**

- Times measured when using the camcorder at 25°C (77 °F) (10°C to 30°C (50 °F to 86 °F) is recommended).
- The available recording and playback time will be shorter when you use your camcorder in low temperatures.
- The available recording and playback time will be shorter depending on the conditions under which you use your camcorder.

### **On the AC Adaptor**

- Use the nearby wall outlet (wall socket) when using the AC Adaptor. Disconnect the AC **Adaptor** h'om the wall outlet (wall **socket)** immediately if any malfunction occurs while using your camcorder.
- Do not use the AC Adaptor placed in a narrow space, such as between a wall and furniture.
- Do not short-circuit the DC plug of the AC Adaptor or battery terminal with any metallic objects. This may cause a malfunction.
- Even if your camcorder is turned off, AC power source (mains) is still supplied to it while connected to the wall outlet (wall socket) via the AC Adaptor.

# **Step2: Turningthe poweron, andsetting the date and time**

 $\bigwedge$  (HOME) (p. 22)

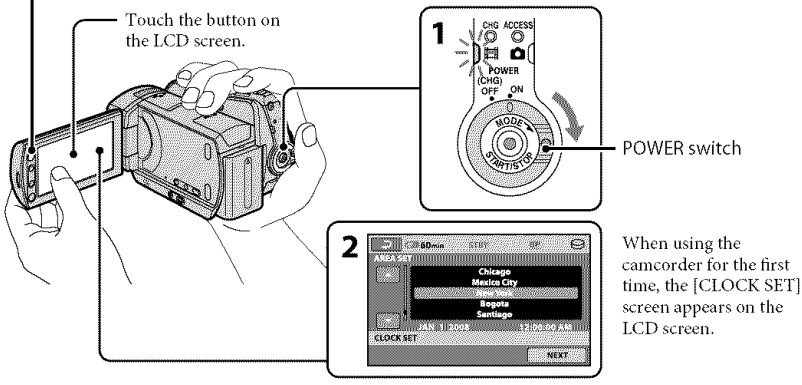

### 1 **While pressing the green button, turn the POWER switch repeatedly in the direction of the arrow until the respective lamp lights up,**

**I\_ (Movie):** To record movies O **(Still):** To record still images Go to step **3** when you turn on your camcorder for the first time.

• When you turn on the  $\bigcirc$  (Still) lamp, the screen aspect ratio is changed to 4:3 automatically.

### **2 Touch**  $\hat{\mathbf{T}}$  (HOME)  $\rightarrow$   $\hat{\mathbf{m}}$  (SETTINGS) → **[CLOCK/** *E***LANG]** → **[CLOCK SET],**

The [CLOCK SET] screen appears.

### **3 Select the desired geographical area with** D **/** D, **then touch [NEXT],**

### **4 Set [DST SET] or [SUMMERTIME], [Y] (year),** [M1 **(month),** [D1 **(day), hour** and minute, then  $\overline{\text{b}^{\text{C}}\text{K}}$ ,

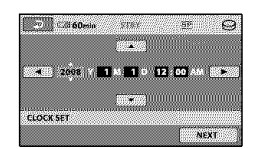

The clock starts.

### "\_" **Tips**

- The date and time do not appear during recording, but they are automatically recorded on the media, and can be displayed during playback.
- You can turn off the operation beeps by touching  $\bigoplus$  (HOME)  $\rightarrow \bigoplus$  (SETTINGS)  $\rightarrow$  $[SOUND/DISP SET] \rightarrow [BEEP] \rightarrow [OFF].$

### **Changing the language setting**

You can change the on-screen displays to show messages in a specified language. Touch  $\bigoplus$  (HOME)  $\rightarrow \bigoplus$  (SETTINGS)  $\rightarrow$  $[CLOCK/ [ LANG] \rightarrow [ LANGUAGE]$ SET], then select the desired language.

# **Step 3: Selecting the media**

*You* can select the hard disk or "Memory Stick PRO Duo" as the recording/playback/ editing media on your camcorder. Select the media for movies and still images separately.

The default setting is hard disk for movies and still images.

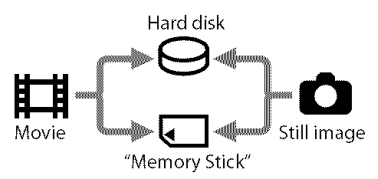

### Notes

- **•** You can do recording/playback/editing operations for the selected media only. When you want to change, reselect the media.
- The recordable time with [SP] recording mode (the default setting) is as follows (approx):
	- The internal hard disk: DCR-SR45:10 hours 40 minutes DCR-SR46/SR65:14 hours 30 minutes DCR-SR85:21 hours 50 minutes
	- **"Memory** Stick PRO Duo" (4 GB) made by Sony Corporation: 80 minutes
- Check the number of recordable still images on the LCD screen of your camcorder (p. 20).

### $1$  **Touch**  $\bigoplus$  **(HOME)**  $\rightarrow \bigoplus$  (MANAGE **MEDIA) tab on the screen,**

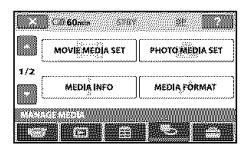

**2 Touch [MOVIE MEDIA SET] to select the media for movies, and touch [PHOTO MEDIA SET] to select the media for still images.**

The media setting screen appears.

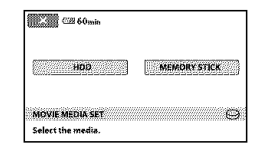

### **3 Select the media you want to set,**

### $4$  **Touch** [YES]  $\rightarrow \overline{OK}$ .

The media is changed.

### **To confirm the recording media setting**

- (f) Turn the POWER switch repeatedly to light up the  $\Box$  (Movie)/ $\Box$  (Still) lamp, depending on which media setting you want to check.
- $(2)$  Check the media icon on the screen.

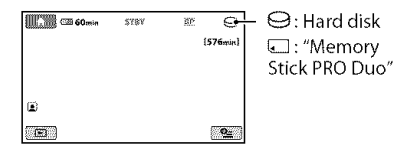

### Inserting the "Memory Stick PRO Duo"

Prepare a "Memory Stick PRO Duo" if [MEMORY STICK] has been selected as the media.

For types of "Memory Stick" you can use in your camcorder, see page 6.

### 1 **Insert <sup>a</sup>** "Memory **Stick PRO Duo,"**

- (\_) Open the Memory Stick Duo cover in the direction of the arrow.
- @ Insert a "Memory Stick PRO Duo" into the Memory Stick Duo slot in the right orientation until it clicks.
- **(3)** Close the Memory Stick Duo cover.

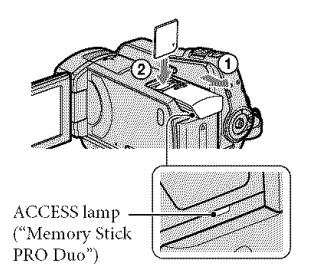

### **2 Ifyou have selected [MEMORY STICK] as the movie media, turn the POWER** switch until the  $\mathbf{H}$  (Movie) **lamp lights up.**

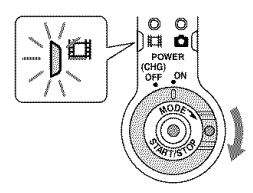

The [Create a new Image Database File.] screen appears on the LCD screen when you insert a new "Memory Stick PRO Duo *2*

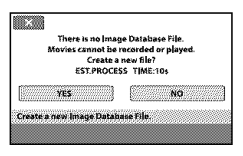

# **3 Touch** [YESI.

To record only still images on a "Memory Stick PRO Duo," touch [NO1.

### **To remove the** "Memory **Stick PRO Duo"**

Open the Memory Stick Duo cover and lightly push on the "Memory Stick PRO us Duo,"

### **Notes**

- Do not open the Memory Stick Duo cover while recording.
- Inserting a "Memory Stick PRO Duo" *tbrcibly* in the wrong direction may cause a malfunction to the "Memory Stick PRO Duo," Memory Stick Duo slot or image data.
- If [Failed to create a new Image Database File. It may be possible that there is not enough free space.] appears in step 3, format the "Memory Stick PRO Duo." All recorded data on the "Memory Stick PRO Duo" will be deleted when vou format.
- Be careful not to allow the "Memory Stick PRO Duo" to pop out and fall when you push on and remove it.

# Recording/Playback **Recording**

The images are recorded on the media selected on the media setting  $(p. 13)$ . The default setting is hard disk for both movies and still images.

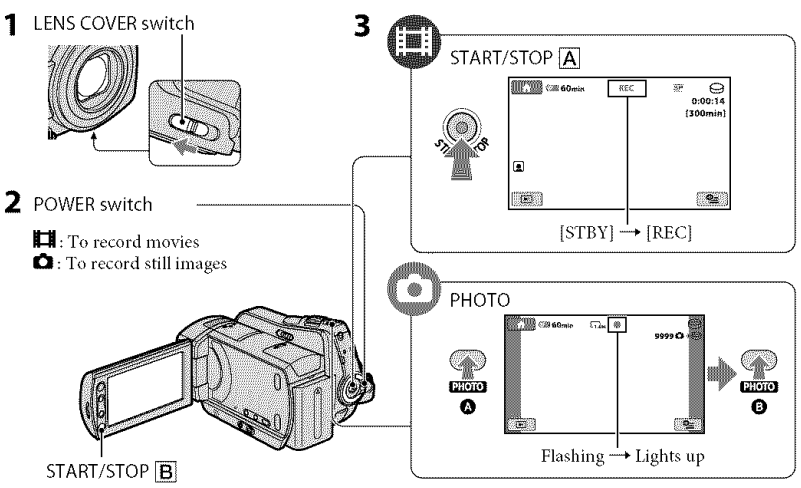

1 **Slide the LENS COVER switch to open.**

### **2 Turn the POWER switch until the respective lamp lights up.**

Press the green button only when the POWER switch is in the OFF (CHG) position.

:靈:

# **3 Start recording.**

### **Press START/STOP**  $\overline{A}$  (or  $\overline{B}$ ).

To stop recording, press START/STOP again.

### **Press PHOTO lightly to adjust the focus (a beep sounds), then press it fully 0 (a shutter click sounds).**

 $\mathbb{I}$  appears beside  $\ominus$  or  $\Box$ . When  $\mathbb{I}$   $\mathbb{I}$ disappears, the image has been recorded.

### "\_" **Tips**

**Movies** 

- You can check the free media space by touching  $\bigoplus$  (HOME)  $\rightarrow \bigoplus$  (MANAGE MEDIA)  $\rightarrow$ [MEDIA INFO].
- The maximum continuous recordable time of movies is approximately 13 **hours.**
- When a movie **file exceeds** 2 **GB,** the next movie **file** is created automatically.

**Recording/Playback** 

# **Playback**

You can play back images recorded on the media selected in the media setting (p. 13). The default setting is the hard disk.

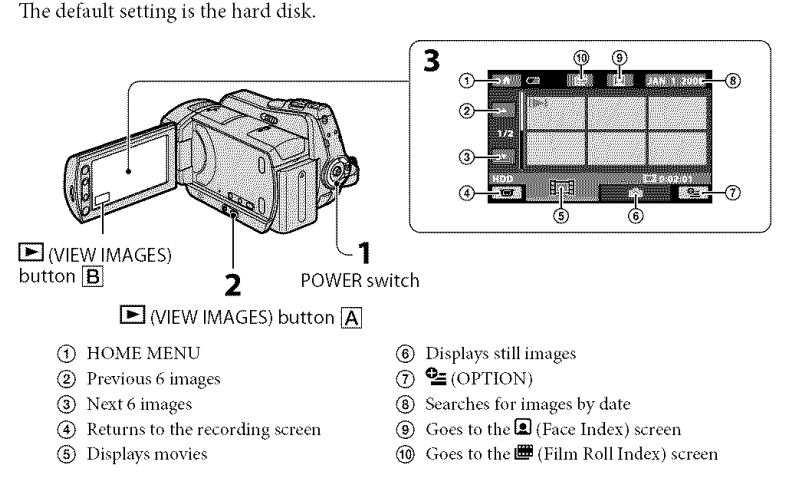

### 1 **Turn the POWER switch to turn on your camcorder.**

### **2** Press the  $\blacksquare$  (VIEW IMAGES)  $\overline{A}$  (or  $\overline{B}$ ) button.

The VISUAL INDEX screen appears on the LCD screen. (It may take some seconds.)

# **3 Start playback.**

### **Movies**

### **Touch the** \_ **tab, and the movie to be played back.**

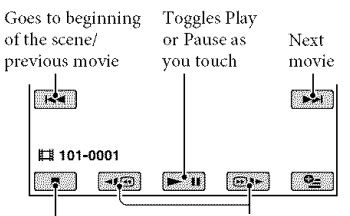

Stop (goes to the VISUAL Reverse/Forward INDEX screen)

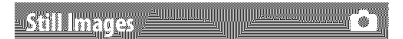

### **Touch the I\_1 tab, and the still image to be played back.**

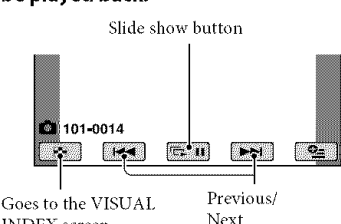

INDEX screen

### **To adjust the volume of movies**

When playing back a movie, touch  $Q =$  $(OPTION) \rightarrow \blacksquare$  tab  $\rightarrow$  [VOLUME], then adjust the volume with  $\Box/\Box$ .

### "\_" **Tips**

• III/ $\blacktriangleright$  appears with the image on each of the tab that was lastly played back/recorded. When you touch image marked with  $I\rightarrow I/\rightarrow$ , you can play it back from the point you have stopped previously.

### Playing the image on a TV

Connect your camcorder to the input jack ofa TV or VCR using the A/V connecting cable  $\overline{1}$  (supplied) or an A/V connecting cable with S VIDEO  $[2]$  (optional). For details, see"Handycam Handbook" (PDF).

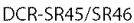

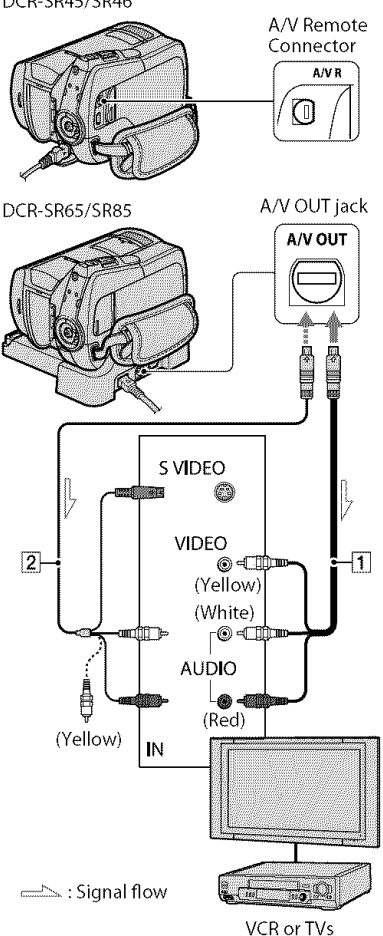

# **Otherpartsand functionsof the** camcorder

Buttons, jacks, etc., which are not explained in other chapters, are explained here.

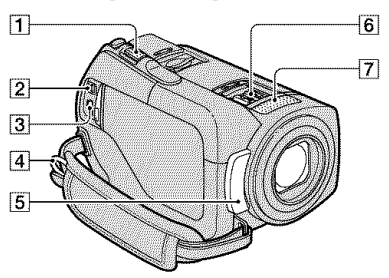

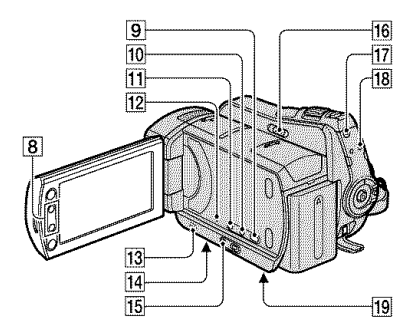

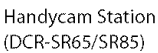

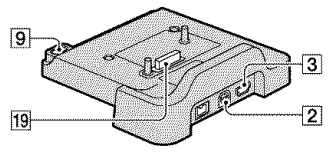

**Recording/Playback** 

**1** Power zoom lever

Move the power zoom lever slightly for a slower zoom. Move it further for a faster zoom.

You can magnify **still** images **from** about 1.1 to 5 times the *original* size **(Playback zoom).**

• When you touch the screen during

playback zoom, the point you touched will be displayed in the center of the displayed frame.

- Hook tor a shoulder belt Attach the shoulder belt **(optional).**
- Remote sensor (DCR SR65/SR85)/ Infrared port Receives the signal from the Remote Commander.
- Built-in microphone
- **8** Zoom buttons Press for zooming in/out. You can magnify still images **from** about 1.1 to 5 times the original size **(Playback** zoom).
	- When you touch the screen during playback zoom, the point you touched will be displayed in the center of the LCD screen.
- $\overline{9}$   $\Theta$  (DISC BURN) button Create a disc by connecting the camcorder to a computer. For details, see "PMB Guide" (p. 26).
- 10 DISP/BATT INFO button You can switch the screen display when you press while the power is set to on. When you press while the power is set to OFF (CHG), you can check the remaining battery.
- $\Box$  (back light) button Press [] (back light) to display [] *tbr* adjusting the exposure for backlit subjects. Press  $\mathbb{Z}$  (back light) again to cancel the backlight function.
- 12 RESET button Press RESET to initialize all the settings, including the clock setting.
- 13 Speaker
- 14 Tripod receptacle (Bottom surface) Attach the tripod (optional: the length of the screw must be less than 5.5 mm  $(7/32$  in.)) to the tripod receptacle using a tripod screw.
- 15 EASY button Press EASY to display **ASY** and most

of the settings are set automatically for easy recording/playback. To cancel, pressEASYagain.

- **[16**] NIGHTSHOT PLUS switch<br>Set the NIGHTSHOT PLUS switch to ON ( $\blacksquare$  appears) to record in dark places.
- [17] QUICK ON button The QUICK ON lamp flashes and your camcorder goes to power saving mode (sleep mode). Press QUICK ON again to start recording next time. Your camcorder returns to recording standby in approximately I second. With [QUICK ON STBY], you can set the time when the camcorder turns off in sleep mode.
- [18] ACCESS lamp (Hard disk) When the ACCESS lamp is lit or flashing, your camcorder is writing/ reading data.

### **Connecting to the devices**

- [] A/V Remote Connector */* A/V OUT jack Connect with the A/V connecting cable.
- $|{\bf 3}|$  Y (USB) jac Connect with the USB cable.
- $|6|$  Active Interface Shoe  $\boldsymbol{\mu}^{\text{active}}$  (DCF SR65/SR85) The Active Interface Shoe supplies power to optional accessories such as a video light, a flash, or a microphone. The accessory can be turned on or off as you operate the POWER switch on your camcorder.
- 19 Interface connector Connect your camcorder and the Handycam Station. (DCR SR65/SR85)

# **Indicators displayed during recording/playback**

### **Recordingmovies**

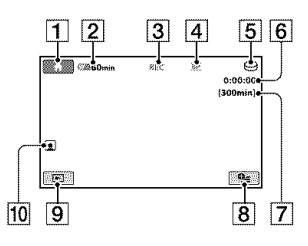

### **Recordingstillimages**

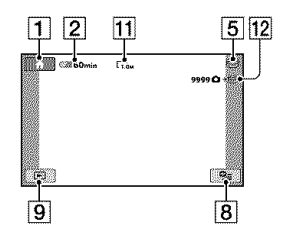

### **Viewing movies**

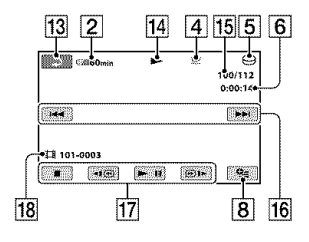

### **Viewing stillimages**

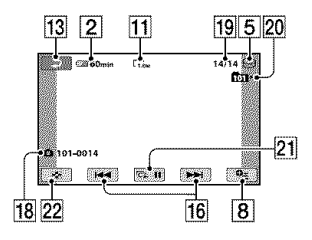

- **T** HOME button
- 2 Remaining battery (approx.)
- **3** Recording status ([STBY] (standby) or [REC] (recording))
- Recording mode (HQ/SP/LP)
- $\overline{5}$  The recording/playback media
- Counter (hour/minute/second)
- **7** Recording remaining times
- **8** OPTION button
- **9** VIEW IMAGES button
- **10** Face Index set
- 11 Image size
- 12 Approximate number of recordable still images/Recording media
- **13** Return button
- 14 Playback mode
- 15 Currently playing movie number/ Number of total recorded movies
- 16 Previous/Next button
- 17 Video operation buttons
- 18 Data file name
- 19 Currently playing still image number/ Number of total recorded still images
- 20 Playback folder Displays only when the recording media of still images is a "Memory Stick PRO Duo."
- 21 Slide show button
- 22 VISUAL INDEX button

### Indicators when you made changes

Following indicators appear during recording/playback to indicate the settings of your camcorder.

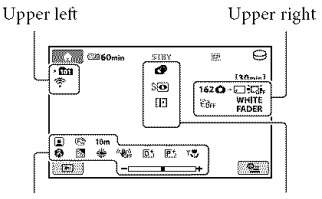

Bottom Center

### **Upper left**

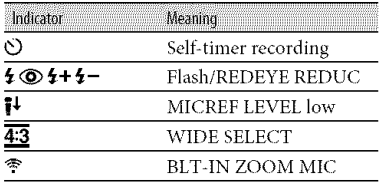

### **Upper right**

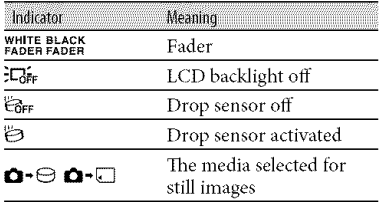

### **Center**

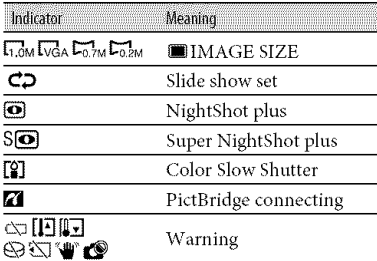

### **Bottom**

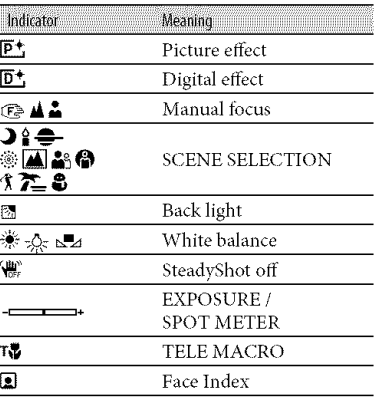

### **"\_" Tips**

- Indicators and their positions are approximate and differ from what you actually see. See *"Handycam* Handbook" (PDF) **tot** details.
- The recording date and time is recorded automatically on the media. They are not displayed while recording. However, you can check them as [DATA CODE] during playback.

# **Performing various functions - "The HOME" and**  $\frac{1}{2}$  option"

You can display the menu screen by pressing  $\bigoplus$  (HOME)  $\bigcap$  (or  $\bigcap$ )/**<sup>o\_</sup>** (OPTION). For details on the menu items, see"Handycam Handbook" (PDF) (p. 26).

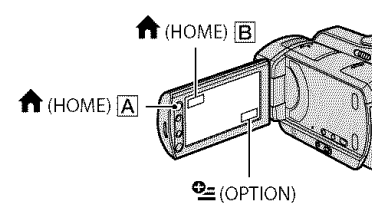

**Using the HOME MENU** 

You can change the operating settings for **)** your convenience. Press  $\bigoplus$  (HOME)  $\bigcap$ (or  $|\overline{B}|$ ) to display the menu screen.

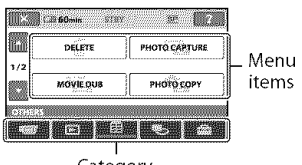

Category

1 **Touch the desired category then item to change the setting,**

### **2 Followthe guide on the screen for further operation.**

### $\breve{\heartsuit}$  Tips

- If the item is not on the screen, touch  $\mathbb{Z}/\mathbb{Z}$ to change the page.
- To hide the HOME MENU screen, touch  $[**X**]$ .
- You cannot select or activate simultaneously the grayed items in the current recording/playback situation.

### **To seethe explanation ofthe HOMEMENU (HELP)**

- $\bigcap$  Press  $\bigcap$  (HOME)  $\bigcap$  (or  $\bigcap$ ).
- $\Omega$  Touch  $\mathbb{Z}$  (HELP). The bottom of the  $[2]$  (HELP) button turns orange.

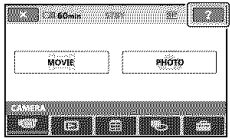

### **Using the OPTION MENU**

The  $\cong$  (OPTION) menu appears like the pop-up window that appears when you right-click the mouse on a computer. Touch  $\cong$  (OPTION), then the menu items you can set at that moment appears.

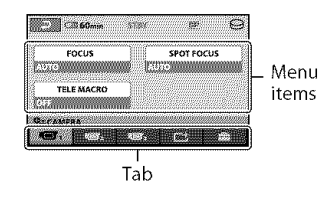

- 1 **Touch the desired tab then item to change the setting.**
- **2 After completing the setting, touch**

### **(\_ Notes**

- When the item you want is not on the screen, touch another tab. If you cannot find tbe item anywhere, the function is not available under tbe current situation.
- The  $\mathbf{\mathfrak{\text{S}}}\equiv$  (OPTION) menu cannot be used during Easy Handycam operation.

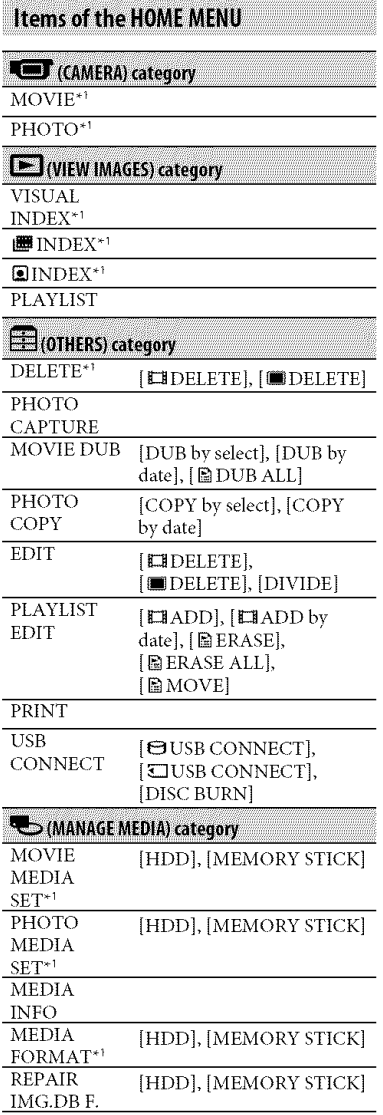

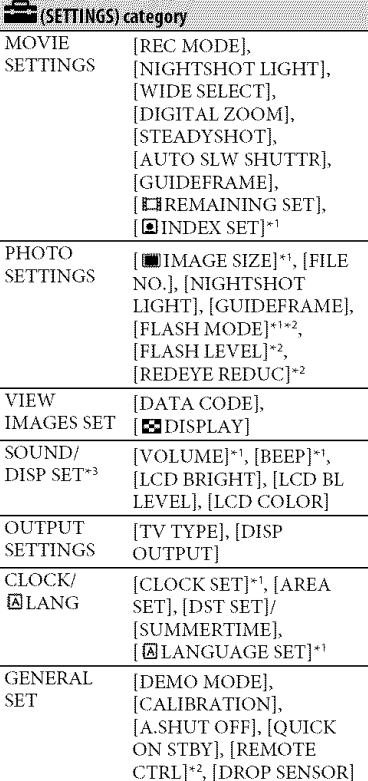

 $^{\star1}$  You can set the item during Easy Handycam operation.

 $*^2$  DCR-SR65/SR85

 $^{\ast}{}^{\mathrm{s}}$  The menu name is changed to [SOUNI SETTINGS] during Easy Handycam operation. Recording/Playback

### **Items of the OPTION MENU**

Items you can set only on the OPTION MENU will be described below.

### $\blacksquare$ tab

[FOCUS], [SPOT FOCUS], [TELE MACRO], [EXPOSURE], [SPOT METER], [SCENE SELECTION], [WHITE BAL.], [COLOR SLOW SHTR], [S. NIGHTSHOT PLS]

### $C_{J}$ tab

[FADER], [D.EFFECT], [PICT.EFFECT]

### $\Xi_{\rm lab}$

[BLT-IN ZOOM MIC], [MICREF LEVEL], [SELF-TIMER]

### (A tab depends on the situation/No tab)

[SLIDE SHOW], [SLIDE SHOW SET], [COPIES], [DATE/TIME], [SIZE]

# **Saving images**

Due to the limited capacity of the media, make sure that you save the image data to some type of external media such as a DVD-R or a computer.

You can save the images recorded on the camcorder as described below.

### Using a computer

By using "Picture Motion Browser" on the supplied CD-ROM, you can save images recorded on your camcorder. For details, see "PMB Guide" on the supplied CD-ROM.

### **Creatinga DVDwith OneTouch(OneTouch DiscBurn)**

You can save images recorded on the hard disk of the camcorder directly to a DVD with ease by pressing  $\bigotimes$  (DISC BURN) button.

### **Savingimagesona computer(EasyPC Back-up)**

You can save images recorded on the camcorder on the hard disk of a computer.

### **Creatinga DVDwith selectedimages**

You can save images imported to your computer on a DVD. You can also edit those images,

### Connecting your camcorder to other devices

For details, see "Handycam Handbook" (PDF).

### **Connectingwith the AN connectingcable**

You can dub to VCRs, DVD/HDD recorders.

### **Connecting with the USB cable**

You can dub to movie dubbing compatible DVD writers, etc.

### **"\_ Tips**

**•** You can dub movies or copy still images fron\_ the hard disk to a "Memory Stick PRO Duo." Touch  $\bigoplus$  (HOME)  $\rightarrow \bigoplus$  (OTHERS)  $\rightarrow$ [MOVIE DUBI/[PHOTO COPY].

# **Deleting images**

Select the media which contains the images you want to delete before the operation (p. 13).

**Deleting movies** 

**1** Touch  $\bigoplus$  (HOME)  $\rightarrow \bigoplus$  (OTHERS)  $\rightarrow$  **[DELETE].** 

### **2 Touch [lt\_IDELETE].**

### **3 Touch [\_ItDELETE].**

### **4 Touch the movie to be deleted.**

The selected movie is marked with  $\checkmark$ .

### $\overline{\mathbf{5}}$  **Touch**  $\overline{\text{OK}}$   $\rightarrow$  **[YESI**  $\rightarrow$   $\overline{\text{OK}}$ ].

### **Todelete all moviesat onetime**

In step **3**, touch  $[\blacksquare \blacksquare$ DELETE ALL]  $\rightarrow$  $[YES] \rightarrow [YES] \rightarrow [OK].$ 

### **To delete the still images**

- @ In step **2,** touch [\_DELETE].
- 2 Touch [EDELETE], then touch the still inmge to be deleted. The selected still image is marked with  $\blacklozenge$ .
- $\overline{\text{QN}}$  Touch  $\overline{\text{QK}}$   $\rightarrow$  [YES]  $\rightarrow$   $\overline{\text{QK}}$ .

### "\_;\_**Tips**

• To delete all still images on the media, in step  $(2)$ , touch [ $\blacksquare$ DELETE ALL]  $\rightarrow$  [YES]  $\rightarrow$  $[YES] \rightarrow \boxed{\text{OK}}$ .

# **Performingwith a computer**

### Handbook/software to be installed

### "Handycam **Handbook" (PDF)**

"Handycam Handbook" **(PDF) explains** in detail about your camcorder and its practical use.

### "Picture **Motion Browser" (only for Windows users)**

"Picture Motion Browser" is the supplied software. You can enjoy the following operations.

- Creating a DVD with one touch operation
- Importing images to a computer
- Editing the imported images
- Creating a DVD

### **Notes**

**•** The supplied software "Picture Motion Browser" is not supported by Macintosh computers. To use a Macintosh computer connected to your camcorder, see the following website for details.

http://guide.d-imaging.sony.co.jp/mac/ms/us/

### Installing and viewing "Handycam Handbook" (PDF)

To view "Handycam Handbook" (PDF), you need to install Adobe Reader on your computer.

Continue with the installation, even if a confirmation screen of an unknown publisher appears.

- @ Turn on the computer.
- @ Place the CD-ROM (supplied) in the disc drive of your computer.

The select screen *tbr* installation appears.

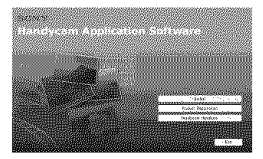

@ Click [Handycam Handbook}. The installation screen for "Handycam Handbook" (PDF) appears.

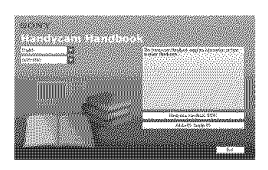

- @ Select the desired language and the model name of your Handycam, then click [Handycam Handbook (PDF)]. Installation starts. When the installation is completed, the short-cut icon of"Handycam Handbook" (PDF) appears on the desktop of your computer.
	- The model name of your Handycam is printed on its bottom surface.
- $\textcircled{f}$  Click [Exit]  $\rightarrow$  [Exit], then remove the CD-ROM from the disc drive of your computer. To view "Handycam Handbook" (PDF), double click the short-cut icon.

### "\_" **Tips**

- For Macintosh users, *tollow* the steps below.
	- Turn on the computer.
	- **2** Place the CD-ROM (supplied) in the disc drive of your computer.
	- **O** Open the [Handbook] folder in the CD-ROM, double-click the [USI *tblder* and then drag-and-drop the *"Handycam* Handbook" on the computer. To view "Handwam Handbook" (PDF), double click "Handbook.pd£"

### **Installing "Picture Motion Browser"**

### N **System requirements**

For more information, refer to the support web site.

**OS:** Microsoft Windows 2000 Professional SP4, Windows XP SP2\*, Windows Vista\*

\* 64-bit editions and Starter (Edition) are not supported.

Standard installation is required. Operation is not assured if the above OS has been upgraded or in a multi boot environment.

**CPU:** Intel Pentium III 1 GHz or faster

**Memory:** 256 MB or more

Hard disk: Disk volume required for installation: Approximately 500 MB **(5** GB or more may be necessary when creating DVD-Videos.)

**Display:** Minimum 1,024 × 768 dots

**Others:**  $\dot{\mathbf{Y}}$  USB port (this must be provided as standard, Hi-Speed USB (USB 2.0 compatible) is recommended), DVD burner (CD-ROM drive is necessary for installation)

### N **Installing software**

You need to install the software to your \\qndows comlmter **before connecting your camcorder to the computer**. The installation is required only for the first time.

Contents to be installed and procedures may differ depending on your OS.

- \_) Confirm that your camcorder is not connected to the computer.
- (\_) Turn on the computer.

### **Notes**

- Log on as an Administrator for installation.
- Close all applications running on the computer betore installing the software.
- @ Place the supplied CD-ROM in the disc drive of your computer.

The installation screen appears.

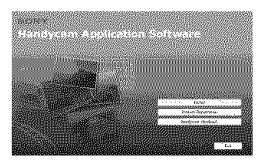

If the screen does not appear

- O Click **[Start],** then click [My Computer]. (For Windows 2000, double-click [My Computer].)
- Double-click [SONYPICTUTIE (E:)] (CD-ROM) (disc drive).\*
	- \* Drive names (such as (E:)) may vary depending on the computer.
- ® Click {Install} on the installation screen of the computer.
- ® Select the language *Ik\_r* the application to be installed, then click [Next].
- $\circledR$  As the screen to confirm the connect appears, connect your camcorder to the computer following the steps below. For DCR-SR65/SR85:

Connect the AC Adaptor to the Handycam Station and a wall outlet (wall socket).

- Set the camcorder onto the Handycam Station, then turn the POWER switch to turn on.
- $\bigcirc$  Connect the  $\sqrt[4]{(USB)}$  jack of the Handycam Station to the  $\sqrt[q]{(USB)}$  jack of the computer using the supplied USB cable.

The [USB SELECT] screen appears automatically on the I.CD screen of your camcorder.

**O** Touch  $[G]$  USB CONNECT] or  $[G]$ USB CONNECT} on the [USB SELECT} screen of your camcorder.

For DCR-SR45/SR46:

- **O** Connect the AC Adaptor to the camcorder and a wall outlet (wall socket), then turn the POWER switch to turn on.
- $\bullet$  Connect the  $\sqrt[p]{(USB)}$  jack of the camcorder to the  $\sqrt[4]{(USB)}$  jack of the computer using the supplied USB cable. The [USB SELECT] screen appears automatically on the *LCD* screen of your camcorder.
- $\bigcirc$  Touch  $\bigcirc$  USB CONNECT $\bigcirc$  or  $\bigcirc$ USB CONNECT] on the [USB SELECT] screen of your camcorder.

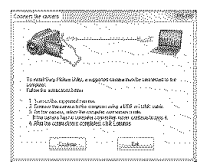

- @ Click [Continue].
- @ Read [License Agreement}, select [I accept the terms of the license agreement] ifyou agree, then click [Next].

(g) Confirm the installation settings, then click {Install].

### **Notes**

- Even if a screen prompting you to restart your computer appears, you do not need to restart it at this time. Restart your computer after completing the installation.
- It nmy take some time *tot* the authentication.
- ( $@$  Follow the on-screen instructions to install the software.
	- Depending on the computer, you may need to install third party software. If the installation screen appears, follow the instructions to install the required software.
- (\_) Restart the computer if required to complete the installation.
- (\_ Remove the CD-ROM *trom* the disc drive of your computer.

### **To disconnect the USBcable**

- **(1)** Click the  $\frac{100}{20}$  icon → [Safely remove USB **Mass Storage Device}** \_ IOK] **(Windows 2000 only)** on the task tray on the bottom **right of** the desktop of your computer.
- $(2)$  **Touch**  $|END| \rightarrow |YES|$  on the screen of your camcorder.
- \_) **Disconnect** the **USB** cable.

### @ **Operating** "Picture **Motion Browser"**

To start "Picture Motion Browser," click  $[Start] \rightarrow [All Programs] \rightarrow [Sony]$ Picture Utility $] \rightarrow$  [PMB - Picture Motion Browser].

For the basic operation of "Picture Motion Browser," see "PMB Guide."

To display "PMB Guide," click [Start] →

 $[All Programs] \rightarrow [Sony Picture Utility]$ 

 $\rightarrow$  [Help]  $\rightarrow$  [PMB Guide].

### "\_" **Tips**

• If the [USB SELECT] screen does not appear, touch  $\bigcap_{i=1}^{\infty}$  (HOME)  $\rightarrow \boxplus$  (OTHERS)  $\rightarrow$  [USB CONNECT}.

# Troubleshooting **Troubleshooting**

If you run into any problems using your camcorder, use the *\*bllowing* table to troubleshoot the problem. If the problem persists, disconnect the power source and contact your Sony dealer.

### **Notes before sending your camcorder for repair**

- **•** Your camcorder may require initializing or change the current hard disk of the camcorder, depending on the problem. In the event of this, the data stored on the hard disk will be deleted. Be sure to save the data on the internal hard disk (see *"Han@cam* Handbook" (PDF)) on other media (backup) before sending your camcorder *for* repair. We will not compensate you for any loss of hard disk data.
- During repair, we may check a minimum amount of data stored on the hard disk in order to investigate the problem. However, your Sony dealer will neither copy nor retain your data.
- For the symptoms of your camcorder, see *"Handycam* Handbook" (PDF) and 1or connecting to the computer, see *"PMB* Guide."

### **The power does not turn on.**

- Attach a charged battery pack to the camcorder (p. 9).
- Connect the plug of the AC Adaptor to the wall outlet (wall socket) (p. 9).

### **The camcorder does not operate even when the** power **is set to on.**

- It takes a few seconds for your camcorder to be ready to shoot after the power is turned on. This is not a malfunction.
- Disconnect the AC Adaptor from the wall outlet (wall socket) or remove the battery pack, then reconnect it after about 1 minute. If the functions still do not work, press the RESET button (p. 18) using a sharp-pointed object. (If you press the RESET button, all settings, including the clock setting, are reset.)
- The temperature of your camcorder is extremely high. Turn offyour camcorder and leave it for awhile in a cool place.
- The temperature of your camcorder is extremely low. Turn off the camcorder

and take it to awarm place. Leave the camcorder there for a while, then turn on the camcorder.

### **Your camcorder gets warm.**

• This is because the power has been turned on for a long time. This is not a malfunction.

### **The power abruptly turns off.**

- Use the AC Adaptor.
- Turn on the power again.
- Charge the battery pack (p. 9).

### **Pressing START/STOP or PHOTO does not record images.**

- Set the POWER switch to  $\Box$  (Movie) or  $\Box$ (Still) (p. 12).
- You cannot record images in sleep mode. Press the QUICK ON button (p. 19).
- Your camcorder is recording the image you have just shot on the media. You cannot make new recording during this period.
- The media of the camcorder is full. Delete unnecessary images (p. 25).
- Total number of movies or still images exceeds the recordable capacity of the media. Delete unnecessary images (p. 25).

### **The recording stops.**

• The temperature of your camcorder is extremely high/low. Turn off your camcorder and leave it for a while in a cool/warm place.

### **You cannot install** "Picture **Motion Browser."**

- Check the computer environment required to install "Picture Motion Browser."
- Install "Picture Motion Browser" in an orderly manner (p. 26).

### "Picture **Motion Browser" does not work correctly.**

**•** Quit "Picture Motion Browser" and restart your computer.

### **Your camcorder is not recognized by the computer.**

- Disconnect devices from the USB jack of the computer other than the keyboard, mouse, and your camcorder.
- Disconnect the USB cable **from** the computer and the Handycam Station, and restart the computer, then connect the computer and your camcorder again in an orderly manner.

### Self-diagnosis display/Warning **indicators**

If indicators appear on the LCD screen, check the following.

If the problem persists even after you have tried a couple of times, contact your Sony dealer or local authorized Sony service facility.

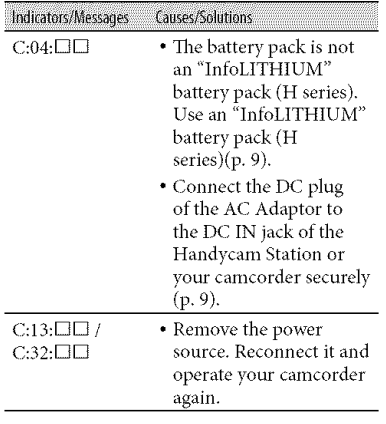

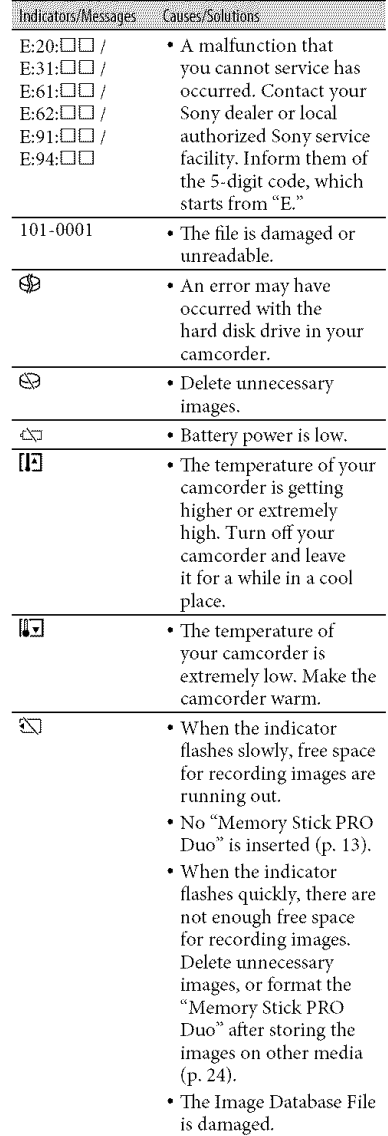

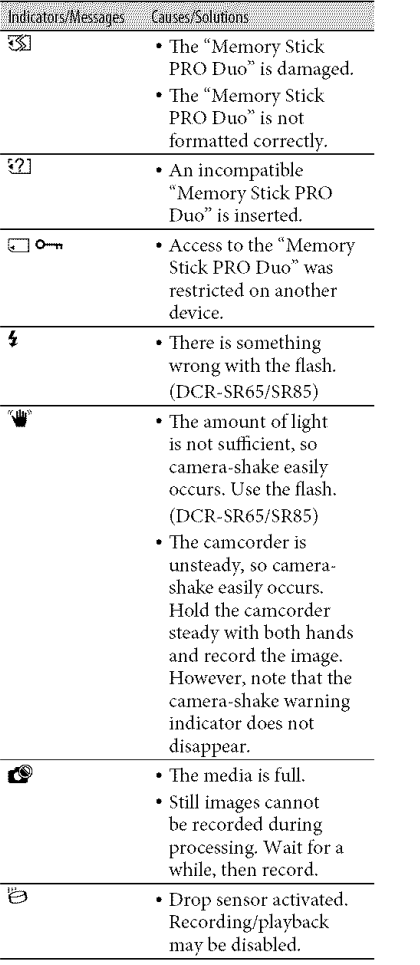

# **Precautions**

### **On use and care**

- DO not itse or store the camcorder and accessories in the following locations:
	- Anywhere extremely hot, cold or humid. Never leave them exposed to temperatures above 60°C (140 °F), such as under direct sunlight, near heaters or in a car parked in the sun. They may malfunction or become detormed.
	- Near strong magnetic fields or mechanical vibration. The camcorder may malfunction.
	- Near strong radio **waves** or radiation. The camcorder may not be able to record properly.
	- Near AM receivers and video equipment. Noise may occur.
	- On a sandy beach or anywhere dusty. If sand or dust gets in your camcorder, it may malfunction. Sometimes this malfunction cannot be **repaired.**
	- **Near windows** or outdoors, **where** the LCD screen or the lens may be **exposed** to direct sunlight. This damages the LCD screen.
- Operate your camcorder on **DC** 6.8 V17.2 V **(battery pack) or DC** 8.4 V **(AC Adaptor)**.
- **For DC** or **AC operation,** use the accessories **recommended** in these **operating** instructions.
- Do **not** let your camcorder get wet, fbr **example,** from rain or sea water. If your camcorder gets wet, it may malfunction. Sometimes this malfunction cannot be repaired.
- If any solid object **or liquid** gets inside the casing, unplug your camcorder and have it checked by a Sony dealer before operating it any further.
- Avoid rough handling, disassembling, modifying, physical shock, or impact such as hammering, dropping or stepping on the product. Be particularly careful of the lens.
- Keep the POWER switch setting to OFF (CHG) when you are not using your camcorder.
- Do not wrap your camcorder with a towel, for example, and operate it. Doing so might cause heat to build up inside.
- When disconnecting the power cord (mains lead), pull it by the plug and not the cord.
- Do not damage the power cord (mains lead) such as by placing anything heavy on it.
- Keep metal contacts clean.
- Keep the *Remote* Commander and button-type battery out of children's reach. If the battery

is accidentally swallowed, consult a doctor immediately **(DCR-SR65/SR85).**

- If the battery electrolytic liquid has leaked: consult your local authorized **Sony** service **facility.**
	- wash off any liquid that may have contacted your skin.
	- if any liquid gets in your eyes, wash with plenty of water and consult a doctor.

### @ **When not using your** camcorder **for a long time**

- Periodically turn it on and let it run such as by playing back or recording images for about 3 minutes.
- Use up the battery pack completely before storing it.

### **LCDscreen**

- Do not exert excessive pressure on the I.CD screen, as it may cause damage.
- If your camcorder is used in a cold place, a **residual** image may appear on the I.CD screen. This is **not** a malfunction.
- While **using** your camcorder, the back **of** the LCD screen may heat up. This is **not** a malfunction.

### @ **To clean the LCD screen**

If fingerprints or dust make the LCD screen dirt}', it is recommended you use a sott cloth to clean it. When you use the LCD Cleaning Kit (optional), do not apply the cleaning liquid directly to the LCD screen. Use cleaning paper moistened with the liquid.

### **On handling the casing**

- If the casing is soiled, clean the camcorder body with a soft cloth lightly moistened with water, and then wipe the casing with a dry soft cloth.
- **Avoid** the following to avoid damage to the **finish:**
	- **Using** chemicals such as thinner, benzine, alcohol, chemical cloths, **repellent,** insecticide and sunscreen.
	- Handling the camcorder with above substances on your hands.
	- Leaving the casing in contact with rubber or vinyl objects for a long period of time.

### **Aboutcareandstorageof the lens**

- Wipe the surface of the lens clean with a soft cloth in the following instances:
	- When there are fingerprints on the lens surface.
	- In hot or humid locations.
	- When the lens is exposed to salty air such as at the seaside.
- Store in a wall-ventilated location subject to little dirt or dust.
- To prevent mold, periodically clean the lens as described above. It is recommended that you operate your canlcorder about once a month to keep it in optimum state *tor* a long time.

### On**chargingthe pre-installedrechargeable battery**

Your camcorder has a pre-installed rechargeable battery to retain the date, time, and other settings even when the POWER switch is set to OFF (CHG). The pre-installed rechargeable battery is always charged while your camcorder is connected to the wall outlet (wall socket) via the AC Adaptor or while the battery pack is attached. The rechargeable battery will be fully discharged in **about 3 months** if you do not use your camcorder at all. Use your camcorder after charging the pre-installed rechargeable battery.

However, even if the pre-installed rechargeable battery is not charged, the camcorder operation will not be affected as long as you are not recording the date.

### N **Procedures**

Connect your camcorder to a wall outlet (wall socket) using the supplied AC Adaptor, and leave it with the POWER switch set to OFF (CHG) for more than 24 hours.

### **Power supply**

You can use your camcorder in any countries/regions using the AC Adaptor supplied with your camcorder within the AC 100 V to 240 V, 50/60 Hz range. Use a commercially available AC plug adaptor [a], if necessary, depending on the design of the wall outlet {b].

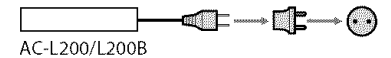

### **Tochangethe batteryof the Remote Commander** (DCR-SR65/SR85)

- $\circled{f}$  While pressing on the tab, inset your fingernail into the slit to pull out the battery case.
- $(2)$  Place a new battery with the  $+$  side facing up.
- (3) Insert the battery case back into the Remote Commander until it clicks.

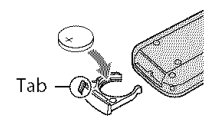

### **WARNING**

Battery may explode if mistreated. Do not recharge, disassemble or dispose of in fire.

• When the lithium battery becomes weak, the operating distance of the Remote Commander may shorten, or the Remote Commander may not function properly. In this case, replace the battery with a Sony CR2025 lithium battery. Use of another battery may present a risk of fire or explosion.

# **Specifications**

### **System**

Video compression format: MPEG2/JPEG (Still images) Audio compression format: Dolby Digital 2oh Dolby Digital **Stereo** Creator Video **signal: NTSC** color, **EIA standards** Hard Disk DCR-SR45:30 **GB** DCR-SR46/SR65:40 GB DCR-SR85:60 GB When measuring media capacity, 1GB equals 1 billion bytes, a portion of which is used *tbr* data management. Recording format Movie: MPEG2-PS Still image: Exif<sup>\*1</sup> Ver.2.2 Image device DCR-SR45/SR46 2.25 mm (1/8 type) CCD (Charge Coupled Device) **Gross: Approx.** 680 **000** pixels **Efikctive (Movie, 16:9): Approx.** 410 **000 t,ixels Efi\_ctive (Still,** 16:9): **Approx.** 250 **000** pixels **Efikctive (Still,** 4:3): **Approx.** 340 000 pixels DCR-SR65/SR85 3.0 mm **(1/6** type) CCD **(Charge** Coupled Device) Gross: Approx. 1 070 000 pixels Effective (Movie, 16:9): Approx. 670 000 pixels Effective (Still, 16:9): Approx. 750 000 pixels Effective (Still, 4:3): Approx. 1 000 000 pixels Lens DCR-SR45/SR46 Carl Zeiss Vario-Tessar Optical:40 x, Digital:80 x, 2 000 × Filter diameter: 30 mm (1 3116 in.) DCR-SR65/SR85 Carl Zeiss Vario-Tessar Optical:25  $\times$ , Digital:50  $\times$ , 2 000  $\times$ Filter diameter:  $30 \text{ mm}$  (1  $3/16 \text{ in.}$ ) Focal length DCR-SR45/SR46  $F=1.8 - 4.1$ f-l.9 - 76.0 mn\_ **(3132** - 3 in.) When converted to a 35 mm still camera For movies: 41 - 1 640 mm **(1** 5/8 - 64 518 in.)  $(16:9)$ <sup>\*2</sup> For still images:  $48 - 1920$  mm (1 15/16 - 75 5/8 in.) (4:3)

 $F=1.8 - 3.2$ f-2.5 - 62.5 mm **(118** - 2 1/2 in.) When converted to a 35 mm still camera For movies: 41 - 1 189 mm (1 5/8 - 46 7/8 in.)  $(16:9)$  \*<sup>2</sup> For still images: 36 - 900 mm (1 7/16 - 35  $1/2$  in.)  $(4:3)$ Color temperature [AUTO], [ONE PUSH], [INDOOR] (3 200 K), [OUTDOOR] (5 800 K) Minimum illumination DCR-SR45/SR46 6 Ix **(lux) (when** [AUTO SLW SHUTTR] is set to [ON], Shutter speed 1/30 second) 0 Ix (lux) (during NightShot plus fimction) DCR-SR65/SR85 8 Ix **(htx) (when** [AUTO SLW SHUTTR] is set to [ON], Shutter speed 1/30 second) 0 Ix (lux) (during NightShot plus function) \*<sup>1</sup> "Exif" is a file format for still images, established by the JEITA (Japan Electronics and Information Technology Industries Association). Files in this format can have additional information such as your camcorder's setting information at the time of recording. .2 The focal length figures are actual figures resulting from wide angle pixel readout. • Manufactured under license from Dolby Laboratories. **Input/Output** connectors A/V Remote Connector: Video/audio output jack USB jack: mini-B

### **LCDscreen**

Picture: 6.7 cm (2.7 type, aspect ratio 16:9) Total number of pixels:  $123200 (560 \times 220)$ 

### **General**

Power requirements: 6.8 V/7.2 V (battery pack) 8.4 V (AC Adaptor) Average power *COIlSltlIlpfioIl* During camera recording with normal brightness. DCR-SR45/SR46:2.8 W DCR-SR65/SR85:3.0 W

Operating temperature: 0°C to + 40°C **(32** °F to 104 **°F)**

**US 34** DCR-SR65/SR85

Storage temperature: -20°C to + 60°C **(-4** °F to  $+140$  <sup>o</sup>F)

Dimensions **(Approx.):** 76.3 x 76.6 × 112.8 mm **(3**  $\times$  3 1/8  $\times$  4 1/2 in.) (wxhxd) including the projecting parts with supplied battery pack attached

Mass (Approx.)

DCR-SR45/SR46 350 g (12 oz) main unit only 400 g (14 oz) including the supplied rechargeable battery pack DCR-SR65/SR85 360 g (12 oz) main unit only  $410 \text{ g}$  (14 oz) including the supplied rechargeable battery pack

### **Handycam Station DCRA-C200 (DCR-SR65/SR85)**

### **Input/0utput connectors**

A/V OUT *jack:* Video/audio output jack USB jack: mini-B

### **AC Adaptor AC-L2OO/I.2OOB**

Power requirements: AC. 100 V - 240 V, 50/60 Hz

Current consumption: 0.35 - 0.18 A

Power consumption: 18 W

- Output voltage: DC 8.4 V\*
- Operating temperature:  $0^{\circ}$ C to + 40°C (32 °F to 104 **°F)**
- Storage temperature: -20°C to + *60°C* **(-4** °F to  $+140$  °F)

Dimensions (Approx.):  $48 \times 29 \times 81$  mm (1 15/16)  $\times$  1 3/16  $\times$  3 1/4 in.)(w $\times$ h $\times$ d) excluding the projecting parts

Mass (Approx.): 170 g (6.0 oz) excluding the power cord (mains lead)

\* See at the label of AC Adaptor for other specifications.

### **Rechargeable battery pack NP-FH40**

Maximum output voltage: DC 8.4 V

Output voltage: DC 7.2 V

Capacity: 4.9 wh **(680** mAh)

Type: El-ion

Design and specifications are subject to change without notice.

### **Ontrademarks**

- "Handycam" and **HATHIYCAM** are registered trademarks of Sony Corporation.
- **"Memory** Sticl¢," ".\_ *,"* "Memory Stick Duo," "MEMORY STICK DUO," "Memory Stick PRO Duo," "MEMORY **5TIEK PRO DUD**," "Memory Stick PRO-HG Duo," "MEMORY STILK PRO-HG DUO ," *"Memory* Stick Micro," "MagicGate," " **MAGICGATE**," "MagicGate Memory Stick" and "MagicGate Memory Stick Duo" are trademarks or registered trademarks of Sony Corporation.
- *"IntoLITHIUM"* is a trademark of Sony Corporation.
- Dolby and the double-D symbol are trademarks of Dolby Laboratories.
- Microsoft, Windows, Windows Media, Windows Vista, and DirectX are either registered trademarks or trademarks of Microsoft Corporation in the United States and/or other countries.
- **Macintosh** and **Mac** *OS* are **registered** trademarks **of Apple** Inc. in the **U.S.** and other countries.
- Intel, Intel Core, and Pentium are trademarks or registered trademarks of Intel Corporation or its subsidiaries in the United States and other countries.
- Adobe, the Adobe logo, and Adobe Acrobat are either registered trademarks or trademarks of Adobe Systems Incorporated in the United States and/or other countries.

All other product names mentioned herein may be the trademarks **or registered** trademarks of their **respective** companies. **Furthermore,** *r\_,* and "®" are not mentioned in each case in this manual.  $\tilde{\mathbf{a}}$ 

# **Lea esto en primer lugar**

Antes de poner en funcionamiento la unidad, lea detenidamente este manual y consérvelo para futuras consultas.

### **Nombredel producto:Videoc\_mara Modelo:DCR-SR45/SR46/SR65/SR85**

POR FAVOR LEA DETALLADAMENTE ESTE MANUAL DE INSTRUCCIONES ANTES DE CONECTAR Y OPERAR ESTE EQUIPO,

RECUERDE QUE UN MAL USO DE SU APARATO PODRÍA ANULAR LA GARANTÍA.

### **ADVERTENCIA**

**Para reducir el riesgo de incendios o electrocuci6n, no exponga la unidad a la Iluvia ni a la humedad.**

**No exponga las pilas a fuentes de calor excesivo, como la luz solar directa, el fuego o similares.**

### **PRECAUCIÓN**

**Sustituya la bateria unicamente por otra del tipo especificado. De Io contrario, es posible que se produzcan incendios o lesiones.**

Notas sobre el uso

### **Componentes suministrados**

El número entre paréntesis indica la cantidad de componentes suministrados.

- Adaptador de alimentacidn de ca (1)
- Cable de alimentación (1)
- Handycam Station  $(1)$   $\overline{A}$  (DCR-SR65/SR85)
- Cable de conexión de A/V (1)  $\overline{B}$
- Cable USB  $(1)$   $\boxed{\text{C}}$
- Control remoto inalámbrico (1) (DCR-SR65/ SR85)

La batería tipo botón viene ya instalada.

- Bateria recargable NP-FH40 (1)
- CD-ROM "Handycam Application Software"
- $(1)$  (pág. 23)
- Picture Motion Browser (Software)
- Guia de PMB
- Guia prrictica de Handycam (PDF)
- "Guia de operaciones" (este manual) (1)

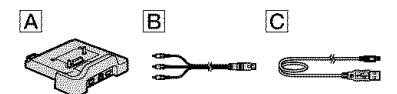

### **Usodela videocamara**

- · La videocámara no está protegida contra el poh'o, las salpicaduras ni **el** agua. Consulte "Precauciones" (pág. 29).
- No realice ninguna de las acciones siguientes si alguno de los indicadores  $\Box$  (película)/ $\Box$ (imágenes fijas) (pág. 9) o ACCESS (pág. 11, 16) está encendido o parpadea. Si lo hace, podría dañar el soporte, perder las imágenes grabadas **u** ocasionar otras fidlas de funcionamiento.
	- Extraer el **"Memory** Stick PRO Duo".
	- Extraer la bateria o el adaptador de alimentación de ca de la videocámara.
	- Someter la videocámara a golpes o vibraciones.
- Cuando conecte la videocámara a otro dispositivo mediante un cable, asegúrese de insertar la clavija del conector en la direccidn correcta. Si inserta la clavija a la fuerza en el terminal, dañará el terminal, lo que podría ocasionar una fidla de funcionamiento en la videocámara.
- No someta la videocámara a golpes ni vibraciones. No se reconocerá el disco duro de la videocámara o la grabación o reproducción no será posible.
- No utilice la videocámara en zonas con mucho ruido.

**Es** posible **que no** pueda **reconocerse el** disco duro de la videociunara **o que** no puedan **realizarse operaciones** de **grabaci6n.**

- Para proteger **el** disco duro interno de **los** golpes provocados por una caida, **la** videoc4mara dispone de **un** sensor de caida\*. Si se cae la videocámara, o en condiciones de ausencia de **gravedad, es** posible **que el** sonido de bloqueo **emitido** al activarse **esta fimci6n en la** videocrimara **tambi6n** se grabe. **Si el** sensor de caida detecta golpes **repetidos, la grabaci6n o** la **reproducci6n** podrian detenerse.
- Cuando la temperatura de la videoc4mara **es extremadamente** alta o baja, **es** posible **que no** se pueda **grabar ni reproducir,** ya **que** podrian activarse las funciones de protecci6n de la

ES  $\overline{2}$ 

videocámara. En este caso, aparece un mensaje en la pantalla de cristal líquido (pág. 27).

- No encienda la videocámara en zonas de baja presi6n, donde la altitud supere los 3 000 metro. Si 1o hate, podria dafiar la unidad de disco duro de la videocámara.
- Si graba o elimina imágenes repetidamente durante mucho tiempo, los datos del soporte se fragmentan. *Las* imrigenes no se pueden guardar ni grabar. En dicho caso, guarde las imágenes en algún tipo de soporte externo primero y después ejecute [FORMAT.SOPORTE]\*.
- Apriete la correa de sujeción y sujete la videocámara correctamente mientras graba.

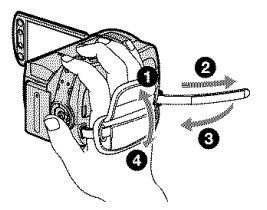

• Para ajustar el panel de cristal líquido, ábralo 90 grado respecto de la videocámara  $(0)$  y, a continuación, gírelo hacia el mejor ángulo posible para la grabación o reproducción ((2)). Puede girar el panel de cristal liquido 180 grado hacia el lado del objetivo (2)) para grabar en modo de espejo.

> @ 90 grado respecto de la videocamara

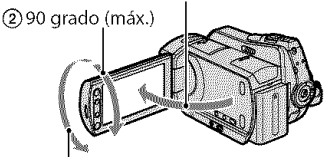

 $(2)$ 180 grado (máx.)

• La pantalla de cristal líquido se ha fabricado con tecnología de alta precisión, lo que hace que más del 99,99% de los píxeles sean funcionales. Sin embargo, es posible que aparezcan constantemente algunos pequefios puntos negros o brillantes (blancos, rojos, azules o verdes) en la pantalla de cristal liquido. Estos puntos son el resultado normal del proceso de fabricación y no afectan en modo alguno a la

grabación.

• Retire la lámina de aislamiento del control remoto antes de **utilizarlo.** (DCR-SR65/SR85)

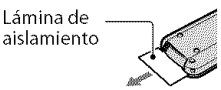

### **Tipos de** "Memory **Stick" que puede usar para su videoc\_mara**

- Para grabar peliculas, se recomienda utilizar un "Memory Stick PRO Duo" de 512 MB o capacidad superior con una de las marcas siguientes:
	- **MEMORY 5TIER PRO But** ("Memo *U* Stick PRO Duo")\*
	- MEMORY**STI[I(PRO-It[i** BUO**("Memory** Stick PRO-HG Duo")
- \* Están disponibles tanto los que tienen la marca Mark2 como los que no la tienen.
- Un *"Memory* Stick PRO Duo" de hasta 8 GB funciona correctamente con esta videocámara.
- Consulte en la página 10 para obtener el tiempo de grabación de un "Memory Stick PRO Duo".
- "Memory Stick PRO Duo" y"Memory Stick PRO-HG Duo" se denominan ambos "Memory Stick PRO Duo" en este manual.

### **Grabacidn**

- Antes de comenzar a grabar, pruebe la función de grabacidn para asegurarse de que la imagen y el sonido se graben sin problenms.
- No es posible compensar el contenido de las grabaciones, aún si la grabación o la reproducción no es posible a causa de una falla de funcionamiento de la videocámara, de los soportes de grabación, etc.
- Los sistemas de televisi6n en color varian en función del país o la región. Si desea ver su grabación en un televisor, necesita un televisor con sistema NTSC.
- Los programas de televisi6n, peliculas, cintas de video y demás materiales pueden estar sujetos a derechos de autor. La grabación no autorizada de tales materiales puede ir en contra de las leyes sobre los derechos de autor.

### **Guarde todos los datos de imagen grabados**

• Para evitar que se pierdan sus datos de imagen, guarde periódicamente todas las imágenes grabadas en soportes externos. Se recomienda guardar los datos de imagen en un disco como, por ejemplo, tm DVD-R mediante la computadora\*. También puede guardar los datos de imagen con una videograbadora o una grabadora de DVD/HDD\*.

### **Cuando la videocamara esta conectada a una computadora**

• No intente *tbrmatear* el disco duro de la videocámara con una computadora. Si lo hace, la videocámara podría operar incorrectamente.

### **Nota sobre la eliminaci6n** y **la transferencia**

• Si ejecuta [FORMAT.SOPORTEI\* para formatear el disco duro de la videocámara, es posible que no se borren todos los datos del disco duro. Si transfiere la videocámara, se recomienda ejecutar [OVACIAR]\* para impedir la recuperación de sus datos. Adem\_is, se recomienda destruir el cuerpo de la videocámara al desecharla.

### **Acerca del ajuste del idioma**

• Para ilustrar los procedimientos operativos se utilizan indicaciones en pantalla en cada idioma local. Si es necesario, cambie el idioma de la pantalla antes de utilizar la videocámara (pág. 9).

### **Acerca de este manual**

- Las imágenes de la pantalla de cristal líquido y de los indicadores utilizadas en este manual se capturaron con una cámara digital de imágenes fijas; por lo tanto, podrian ser distintas de las que vea el usuario.
- En esta Guia de operaciones, el disco duro y el *"Memory* Stick PRO Doo" se denominan %oportes'.
- A menos que se indique 1o contrario, las ilustraciones de este manual se basan en DCR-SR85.
- Las capturas de pantalla son de Windows Vista, y pueden variar según el sistema operativo de la computadora.
- También consulte la "Guía práctica de Handycam" (PDF) y a la "Guía de PMB".

# **|ndicede contenidos**

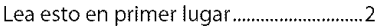

# **Procedimientos iniciales**

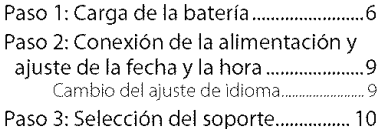

# Grabación/reproducción

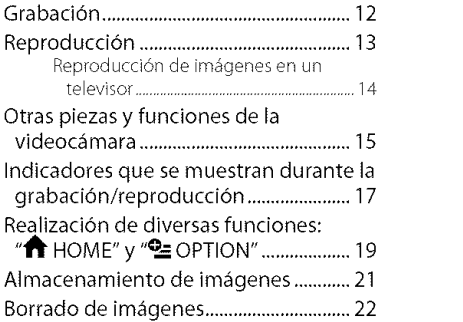

# Uso con una computadora

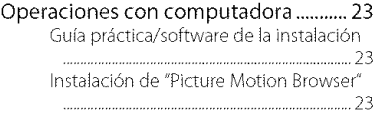

# Solución de problemas

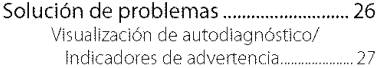

# Información complementaria

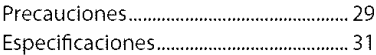

### Procedimientos iniciales

# **Paso1: Cargade la bateria**

DCR-SR65/SR85 Indicador CHG CHG O Indicado Bateria **4** Interruptor POWER Clavija de cc Con la marca ▲ en **3** la parte superior Toma d entrada Cable de de cc alimentaci6n Adaptador de alimentaci6n deca **4** AI tomacorriente de **pared** DCR-SR45/SR46 Clavija de cc Con la marca  $\blacktriangle$  a la derecha Toma de entrada decc **Abra** la tapa de la toma. Cable de alimentaci6n **Adaptador** de alimentaci6n **4** de ca AI tomacorriente de pared

### **Puede cargar** la **bateria** "InfoLITHIUM" **(serie H) despuds** de **conectarla** a la videocámara.

### **Notas**

- La videocámara funciona solamente con una batería "InfoLITHIUM" (serie H).
- **Gire el interruptor POWER en la direccibn de la flecha hasta la posicibn OFF (CHG) (ajuste predeterminado).**
- **2 Instale la bateria desliz&ndola en el sentido de la flecha hasta que haga clio.**
- **3 Para la DCR-SR65/SR85: conecte el adaptador de alimentacibn deca a la toma de** entrada **de cc de la Handycam Station.**

### **Para DCR-SR45/SR46: conecte el adaptador de alimentacibn deca a la toma de entrada de cc de la videoc&mara.**

**Abra** la tapa de la \_ma y conecte la clavija de cc del adaptador de alimentaci6n de ca a la toma de entrada de cc

**4 Para el modelo DCR-SR6S/SR85: conecte el cable de alimentacibn al adaptador de alimentacibn de ca y al tomacorriente de pared. Inserte la videoc&mara firmemente en la Handycam Station hasta que toque el fondo.**

• AI colocar la videoc\_mara en la Handycam Station, cierre la tapa de la toma de entrada de cc

### **Para el modelo DCR-SR45/SR46: conecte el cable de alimentaci6n al adaptador de alimentaci6n de ca y altomacorriente de pared,**

E1indicador CHG (carga) se enciende y se inicia el proceso de carga.

El indicador CHG (carga) se apaga cuando la batería está completamente cargada.

Desconecte el adaptador de alimentacion de ca de la toma de entrada de cc sosteniendo tanto el enchufe de cc como la Handycam Station (DCR-SR65/SR85) o la videograbadora (DCR-SR45/SR46).

### "\_" **Sugerencias**

• Para el modelo DCR-SR65/SR85: lo mismo que para DCR-SR45/SR46, puede cargar la batería mediante la conexión del adaptador de alimentación de ca a la videocámara.

### **Paraextraerla bateria**

Deslice el interruptor POWER hasta la posición OFF (CHG). Deslice la palanca de desbloqueo BATT

(bateria) y extraiga la bateria.

Palanca de liberación BATT (bateria)

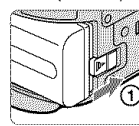

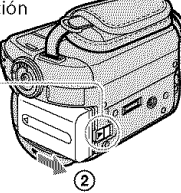

### Tiempo de funcionamiento disponible para la batería suministrada

Tiempo de carga:

Tiempo aproximado (min) necesario para cargar completamente una bateria totahnente descargada.

Tiempo de grabación/reproducción: Tiempo aproximado (min) disponible cuando utiliza una bateria completamente cargada.

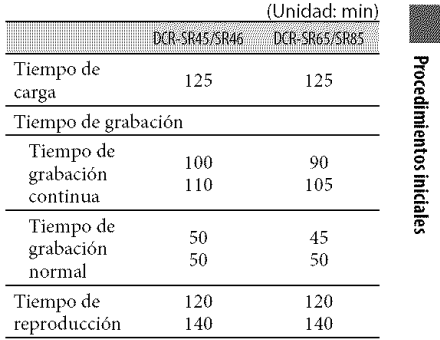

Indicaci6n superior: con el disco duro ajustado como soporte

Indicaci6n interior: con "Memory Stick PRO Duo" ajustado como soporte

### **0 Notas**

- Todos los tiempos se calcularon con los ajustes siguientes:
	- Modo de grabación: [SP]
	- Se activa la luz de **rondo** de la pantalla de cristal liquido: [ON]
- El tiempo de grabacidn normal indica el tiempo de grabacidn al repetir las operaciones de inicio/parada, conexi6n/desconexidn de la alimentación y utilización del zoom.

### **Acerca de la bateria**

- Antes de canlbiar la bateria o extraer el adaptador de alimentación de ca de la videocámara, gire el interruptor POWER hasta la posición OFF (CHG) y asegúrese de que los indicadores **H** (Película)/**Q** (Imagen fija) (pág. 9)/ACCESS (pág. 11, 16) están apagados.
- No se suministrará energía de la batería mientras el adaptador de alimentación de ca se encuentre conectado a la toma de entrada de cc de la videocámara o de la Handycam Station (DCR-SR65/SR85), aunque el cable de alimentación esté desconectado del tomacorriente de pared.

### **Acerca del tiempo de carga/grabacidn/ reproduccidn**

- Tiempos calculados **utilizando** la videoc{unara a una temperatura de 25 °C (se recomienda una temperatura de 10 °C a 30 °C)
- El tiempo de grabaci6n y de reproducci6n disponible será más corto cuando utilice la videocámara a bajas temperaturas.
- **En** tunci6n de las condiciones **en** las **que utilice la** videocrimara, es posible **que el** tiempo de grabaci6n y **reproducci6n** disponible se yea **reducido.**

### **Acerca del adaptador de alimentacidn de ca**

- **Si utiliza el** adaptador de alimentacion de ca conéctelo a un tomacorriente de pared cercano. Si se produce alguna talla de **fimcionamiento** al utilizar la videocámara, desconecte el adaptador de alimentacion de ca del tomacorriente de inmediato.
- No **utilice el** adaptador de alimentacion de ca colocado en un espacio angosto, tal como entre **una** pared y los muebles.
- No provoque un cortocircuito **en** la clavija de cc del adaptador de alimentacidn de ca ni **en** el terminal de la batería con ningún objeto metilico. **Si** 1o hate, puede ocasionar **una** fiflla de **fimcionamiento.**
- Aunque la videocrimara **est¢** apagada, seguirri recibiendo adaptador de alimentación de ca (corriente doméstica) mientras esté conectada a la toma de pared mediante **el** adaptador de alimentacion de ca

# **Paso2: Conexi6nde la alimentad6n y ajustede la fechayla hora**

### $\bigoplus$  (HOME) (pág. 19)

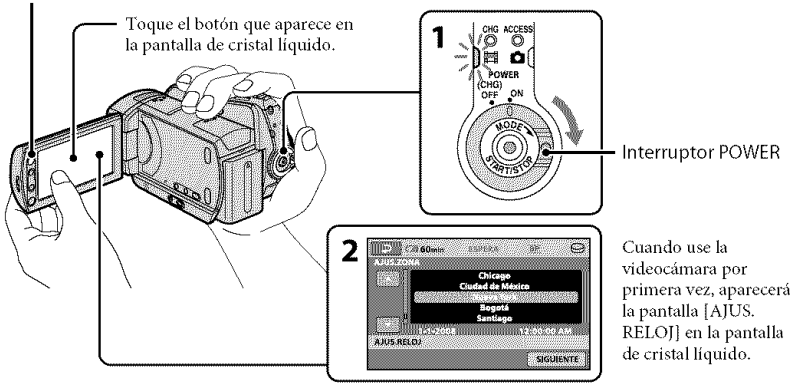

1 **Mientras mantiene presionado el bot6n verde, deslice el interrupter POWER varias veces en el sentido de la flecha hasta que se encienda el indicador correspondiente.**

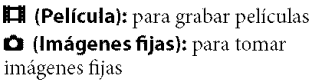

Dirijase al paso 3 si enciende la videocámara por primera vez.

• Cuando enciende el indicador  $\bigcirc$  (Imágenes fijas), el formato de la pantalla cambia automáticamente a 4:3.

### $2$  **Toque**  $\hat{\mathbf{T}}$  (HOME)  $\rightarrow$   $\hat{=}$  (AJUSTES)  $\rightarrow$ [AJ.REL/IDIOM.\_] **-\_** [AJUS.RELOJ].

Aparecerá la pantalla [AJUS.RELOJ].

### $3$  Seleccione la zona geográfica **desea da con** D **/** D **y, a continuacibn, toque [SIGUIENTE].**

**4 Ajuste [HORA VERANO], [A] (a\_o), [M] (mes), [D] (dia), hera y minuto y, a** continuación, toque  $\overline{\textsf{OK}}$ ,

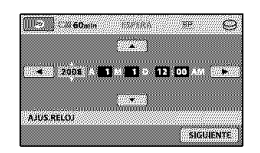

El reloj empezará a operar.

### "\_;" **Sugerencias**

- I.a **techa** y la hora no aparecen durante la grabación, aunque se graban automáticamente en el disco y se pueden mostrar durante la reproducci6n.
- Puede silenciar los pitidos de la operaci6n tocando  $\bigoplus$  (HOME)  $\rightarrow \bigoplus$  (AJUSTES)  $\rightarrow$  [AJUS.SON./PANT.] $\rightarrow$  [PITIDO]  $\rightarrow$ [DESACTIV.].

### Cambio del ajuste de idioma

Puede modificar las indicaciones en pantalla para que muestren los mensajes en un idioma determinado. Toque  $\bigoplus$  (HOME)  $\rightarrow \bigoplus$  (AJUSTES)

 $\rightarrow$  [AJ.REL./IDIOM.  $\boxtimes$  ]  $\rightarrow$  [AJUSTE IDIOMA\_I] y, a continuaci6n, seleccione el idioma deseado.

# **Paso3: Selecci6ndel soporte**

Puede seleccionar el disco doro o el "Memory Stick PRO Duo" como soporte de grabación, reproducción y edición en la videocámara. Puede seleccionar un soporte diferente para la grabaci6n de peliculas y de imágenes fijas.

El ajuste predeterminado es el disco duro tanto para películas como para imágenes fijas.

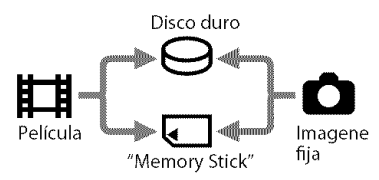

### **0 Notas**

- **•** \$61o puede realizar operaciones de grabaci6n, reproducci6n y edici6n para el soporte seleccionado. Cuando desee cambiar, vuelva a seleccionar el soporte.
- El tiempo de grabaci6n con el modo grabaci6n [SP] (ajuste predeterminado) es el siguiente (aprox.):
	- El disco duro interno: DCR-SR45: 10 hora 40 minuto DCR-SR46/SR65:14 hora 30 minuto DCR-SR85:21 hora 50 minuto
	- "Memory Stick PRO Duo" (4 GB) fabricado pot Sony Corporation: 80 minuto
- Compruebe el número de imágenes fijas que puede grabar en la pantalla de cristal liquido de la videocámara (pág. 17).
- $1$  Toque  $\bigcap$  (HOME)  $\rightarrow$  ficha  $\bigoplus$ (GESTIONAR **SOPORTE) en la pantalla.**

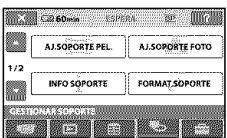

**2 Toque [AJ.SOPORTE PEL.] para seleccionar el soporte de almacenamiento de peliculas y toque [AJ.SOPORTE FOTO] para seleccionar el soporte para la toma de im\_genes fijas.**

Aparecerá la pantalla de ajuste del soporte.

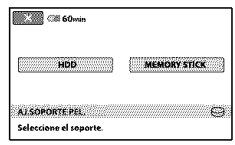

### **3 Seleccione el soporte que desea ajustar.**

### $4$  Toque [SI]  $\rightarrow \overline{\text{OK}}$ .

Se cambia **el** soporte.

### **Para conflrmar el ajuste del soporte de grabaci6n**

- C) Deslice el interruptor POWER varias veces para encender el indicador  $\blacksquare$  (Película)/ I\_1 (Im{\_genes fijas) en funci6n del ajuste de soporte que desee comprobar.
- (g) Compruebe el icono del soporte en la pantalla.

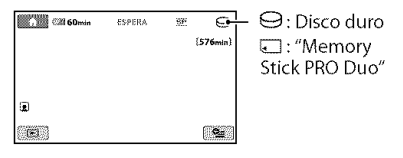

### Inserción del "Memory Stick PRO Duo"

Prepare un "Memory Stick PRO Duo" si seleccionó [MEMORY STICK] como soporte.

Para obtener información acerca de los tipos de "Memory Stick" que puede utilizar con la videocámara, consulte la página 3.

### 1 **Inserte un** "Memory **Stick PRO Duo".**

- (\_) Abra la tapa del Memory Stick Duo **en** la direccidn que indica la flecha.
- @ Inserte tm *"Memory* Stick PRO Duo" en la ranura para Memory Stick Duo en la direccidn correcta hasta que encaje.
- @ Cierre la tapa del Memory Stick Duo.

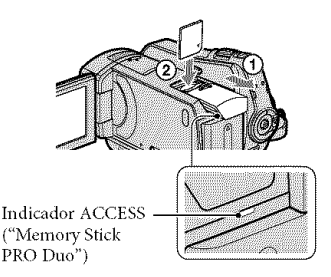

**2 Si seleccion6 [MEMORY STICK] como soporte de peliculas, deslice el interrupter POWER hasta que el indicador I\_ (Pelicula) se encienda.**

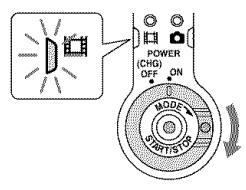

Cuando inserta un nuevo *"Memory* Stick PRO Duo", en la pantalla de cristal liquido aparece [Crear nuevo arch.base de datos de imágenes.].

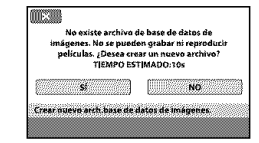

### **3 Toque** [Sll.

Para grabar s61o im\_igenes fijas en un "Memory Stick PRO Duo", toque [NO1.

### **Para** extraer el "Memory **Stick PRO Duo"**

Abra la tapa del Memory Stick Duo y presione ligeramente el "Memory Stick PRO Duo".

### **(,\_ Notas**

- No abra la tapa del Memory Stick Duo durante la grabación.
- Si inserta tm *"Memory* Stick PRO Duo" a la fuerza en la dirección incorrecta, puede provocar tallas & tuncionamiento del *"Memory* Stick PRO Duo", dañar la ranura para Memory Stick Duo o los datos de imagen.
- Si aparece el mensaje [Error al crear un nuevo archivo de base de datos de imágenes. Es posible que no exista suficiente espacio libre.] en el paso **3,** *tbrmatee* el *"Memory* Stick PRO Duo". Todos los datos grabados en el *"Memory* Stick PRO Duo" se borrarán al realizar el formateo.
- Procure que el "Memory Stick PRO Duo" no salte y se caiga al presionarlo para extraerlo.

# **Grabaci6n**

Las imágenes se graban en el soporte seleccionado al ajustar el soporte (pág. 10). El ajuste predeterminado es el disco duro tanto para películas como para imágenes fijas.

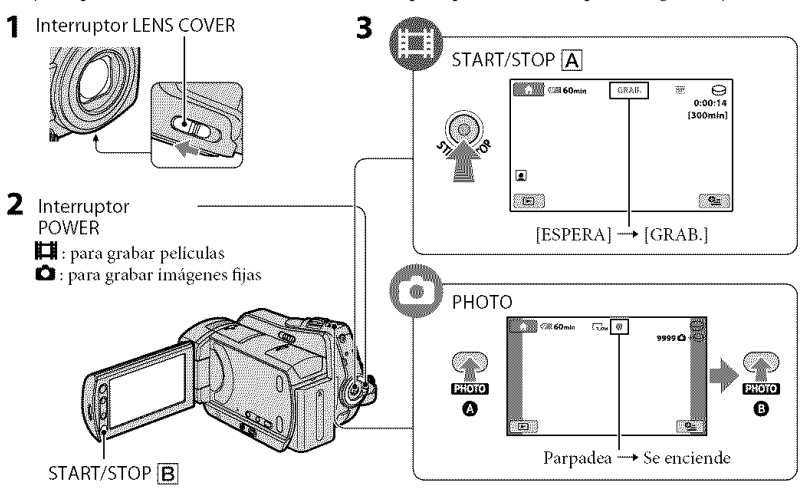

**1 Deslice el interruptor LENS COVER para abrirlo.**

### **2 Deslice el interruptor POWER hasta que el indicador correspondiente se encienda,**

: 88

Presione el botón verde sólo cuando el interruptor POWER esté en la posición OFF (CHG).

# **3 Inicie la grabaci6n,**

### **Raidh**is

### **Presione START/STOP** A (o bien  $\overline{B}$ ).

Para detener la grabación, presione START/STOP de nuevo.

### Imágenes fijas **de la componenta de la componenta de la componenta de la componenta de la componenta de la com**

**Presione PHOTO ligeramente para enfocar 0 (se oye un pitido) y, a continuaci6n, presione totalmente (\_ (se oye el clic del obturador). IIIIII**III aparece junto a  $\Theta$  o a  $\Box$ . Cuando **IIIIIII** 

desaparece, significa que se ha grabado la imagen.

### "\_" **Sugerencias**

- Puede colnprobar el espacio libre del soporte tocando  $\bigoplus$  (HOME)  $\rightarrow \bigoplus$  (GESTIONAR  $SOPORTE$   $\rightarrow$  [INFO SOPORTE].
- El tiempo mfiximo de grabacidn continua de peliculas es de aproximadamente 13 hora.
- Cuando tin archivo de pelicula supera los 2 GB el siguiente archivo de pelicula se crea automáticamente.

# **Reproducci6n**

Es posible reproducir imágenes grabadas en el soporte que seleccionó al ajustar el soporte (pág. 10). E1 ajuste predeterminado es el disco duro.

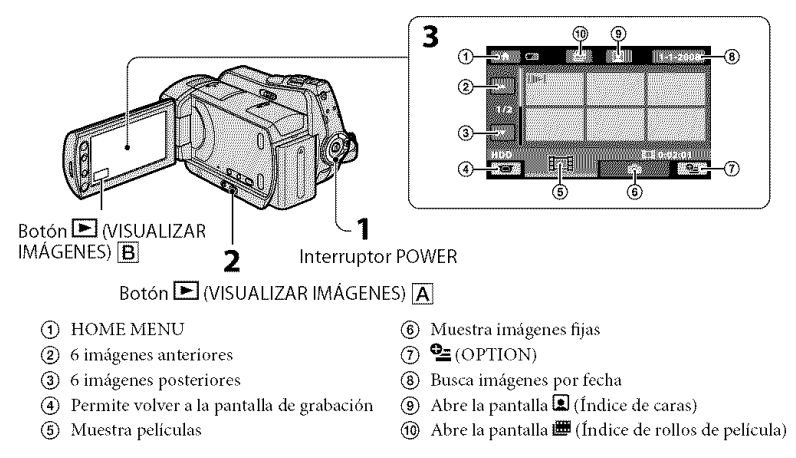

### 1 **Deslice el interruptor POWER** para **encender la videoc&mara.**

### **2** Presione el botón  $\blacksquare$  (VISUALIZAR IMÁGENES)  $\lvert \overline{\mathsf{A}} \rvert$  (o bien  $\lvert \overline{\mathsf{B}} \rvert$ ).

La pantalla VISUAL INDEX aparece en la pantalla de cristal líquido. (Es posible que tarde unos segundo.) **=\_:**

# **3 Inicie la reproduccidn.**

### **Dalfallers BEE**

### **Toque la ficha I\_ y la pelicula que desee reproducir,**

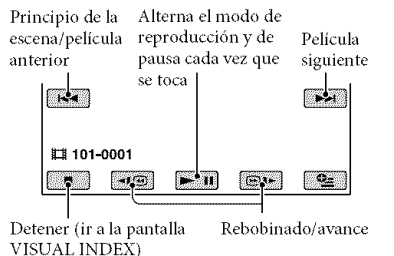

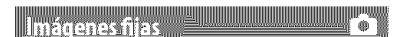

### **Toque la flcha It\_ y la imagen fija que desee reproducir,**

Bot6n de presentacidn de diapositivas

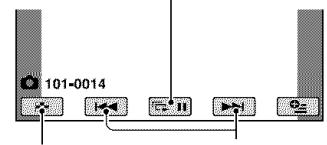

Ir a la pantalla VISUAI, *Anterior/* **INDEX** 

### **Paraajustarel volumendelsonidodelas películas**

Al reproducir una película, toque  $\bigcirc$  (OPTION)  $\rightarrow$  ficha  $\Box \rightarrow$  [VOL] y, a continuación, con  $\Box/\Box$ .

### "\_" **Sugerencias**

**• II\_l/b** aparece con la **imagen** en la flltima ficha reproducida o grabada. AI tocar la imagen marcada con  $I\rightarrow I/$ , podrá reproducirla desde el punto en el que se detuvo anteriormente.

### Reproducción de imágenes en un televisor

Conecte la videocámara a la toma de entrada del televisor o la VCR mediante el cable de conexión de A/V (suministrado) o mediante un cable de conexión de A/V con S VIDEO 2 (opcional). Para obtener más información, consulte la "Guía práctica de Handycam"  $(PDF)$ .

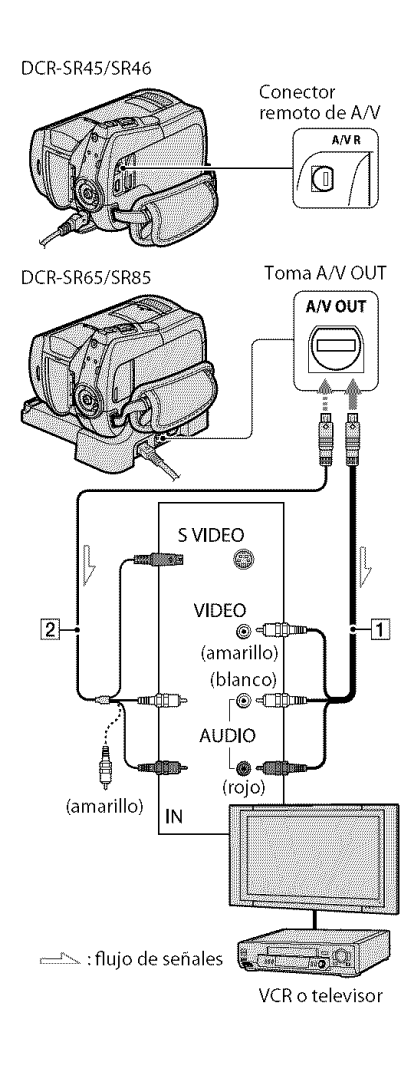

# **Otraspiezasy funcionesde la videoc mara**

Los botones, tomas, etc. que no se encuentran explicados en otros capitulos se explican aqui.

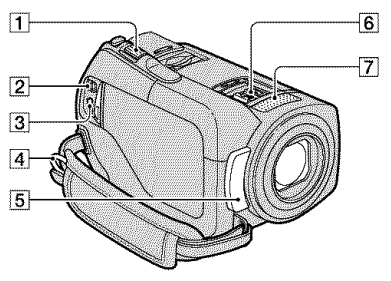

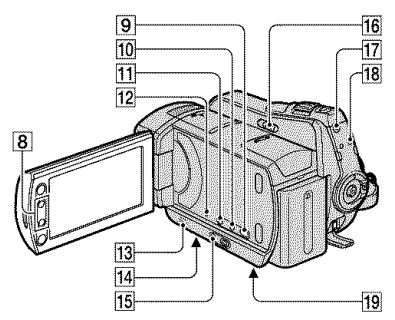

Handycam Station (DCR-SR65/SR85)

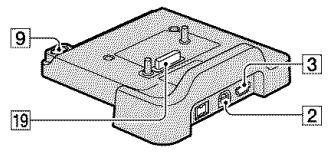

Grabación/reproducción

[] Palanca de zoom motorizado Mueva la palanca del zoom motorizado levemente para obtener un zoom más lento. Muévala más para obtener un zoom más rápido.

Es posible ampliar una imagen fija desde aproximadamente 1,1 hasta 5 veces su tamafio original (zoom de reproducción).

- **•** si toca la pantalla durante el zoom de reproducción, el punto que haya tocado apareceni en el centro de la escena.
- [] Ganchos para la bandolera Coloque la bandolera (opcional).
- [] Sensor remoto (DCR-SR65/SR85)/ puerto de infrarrojos Recibe la serial del control remoto.
- [] Micrdfono incorporado
- **8** Botones de zoom Presi6nelos para ampliar/disminuir la

imagen. Es posible ampliar una imagen fija desde aproximadamente 1,1 hasta 5 veces su tamaño original (zoom de reproducción).

- si toca la pantalla durante el zoom de reproducción, el punto que haya tocado aparecerá en el centro de la pantalla de cristal líquido.
- $\overline{9}$  Botón  $\bigcirc$  (DISC BURN) Para crear un disco, conecte la videocámara a la computadora. Para obtener más información, consulte la "Guía de PMB" (pág. 23).
- **10** Botón DISP/BATT INFO Puede cambiar la visualización de la pantalla si 1o presiona mientras la alimentación está activada. Si lo presiona cuando la batería está en OFF (CHG), puede comprobar la bateria restante.
- [] Botdn [] **(contraluz)** Presione [] **(contraluz)** para que aparezca **[3]** y ajustar la exposición de los motivos a contraluz. Presione [] (contraluz) nnevamente para cancelar la función de contraluz.
- 12 Botón RESET Presione RESET para inicializar todos los ajustes, incluidos los del reloj.
- **13** Altavoz
- 14 Receptáculo del trípode (superficie inferior) Coloque el trípode (opcional: la longitud del tomillo debe ser inferior a 5,5 mm) en el receptáculo correspondiente mediante un tornillo para tripode.

### **15** Botón EASY

Presione EASY para mostrar **LASY** y para ajustar la mayoria de los valores autom\_iticamente para la grabaci6n/ reproducción fácil. Para cancelar, presione nuevamente EASY.

- 16 Interruptor NIGHTSHOT PLUS Ajuste el interruptor NIGHTSHOT PLUS en ON (aparece $\textcircled{\textbf{2}}$ ) para grabar en lugares oscuros.
- 17 Botón QUICK ON El indicador QUICK ON parpadea y se activa el modo de ahorro de energia de la videocámara (modo de desconexión automática). Presione QUICK ON de nuevo para iniciar la grabación la próxima vez. La videocámara vuelve al modo de espera de grabación en aproximadamente 1 segundo. Con la función [ESPERA ENC. RAP.], puede especificar la hora de apagado de la videocámara en modo de desconexión automática.
- Indicador ACCESS **(Disco** duro) Cuando el indicador ACCESS se enciende o parpadea, significa que la videocámara está grabando o leyendo datos.

### Conexión a otros dispositivos

- Toma Conector remoto de A/V */* A/V OUT Permite conectar con **el** cable de conexi6n A/V.
- $\sqrt{3}$  Toma  $\sqrt[4]{(USB)}$ Permite conectar con el cable USB.
- $\overline{6}$  Active Interface Shoe  $\vec{d}$  filtersestore (DCR-SR65/SR85) La Active Interface Shoe suministra alimentacidn a accesorios opcionales como, por ejemplo, una luz de video, un flash o un micrófono. El accesorio se puede encender o apagar al utilizar el interruptor POWER de la videocámara.
- 19 Conector de interfaz Para conectar la videocámara y la Handycam Station. (DCR *SR65/SR85)*

# **Indicadores que se muestran durante la grabaci6n/ reproducci6n**

### **Grabaci6ndepeliculas**

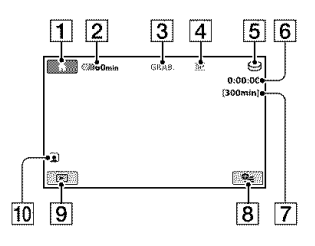

### **Grabaci6ndeimagenesfijas**

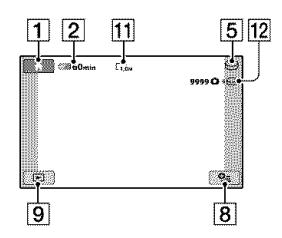

### **Visualizaci6nde peliculas**

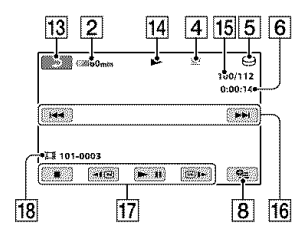

### **Visualizaci6nde iml,genesfijas**

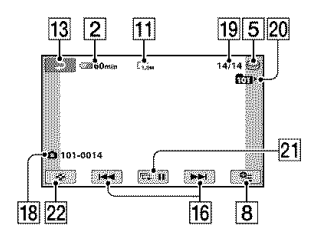

- **1** Botón HOME
- [] Energia restante de la bateria **(aprox.)**
- [] Estado de grabaci6n ([ESPERA] (en espera) o [GRAB.] (grabación))
- $\overline{4}$  Modo de grabación (HQ/SP/LP)
- $\overline{5}$  Soporte de grabación/reproducción
- $\boxed{6}$  Contador (hora/minuto/segundo)
- **7** Tiempo restante de grabación
- **8** Botón OPTION
- **9** Botón VISUALIZAR IMÁGENES
- 10 Ajuste Índice de caras
- [] Tamafio de imagen
- <sup>[12]</sup> Número aproximado de imágenes fijas grabables/soporte de grabación
- 13 Botón Volver
- 14 Modo de reproducción
- [15] Número de película actual en reproducción/número total de películas grabadas
- 16 Botón Anterior/Siguiente
- [] Botones de control de video
- **[18**] Nombre del archivo de datos
- 19 Número de imagen fija actual en reproducción/número total de imágenes fijas grabadas
- [20] Carpeta de reproducción \$61o aparece cuando el soporte de grabación de las imágenes fijas es un "Memory Stick PRO Duo".
- 21 Botón de presentación de diapositivas
- 22 Botón VISUAL INDEX

### Indicadores que aparecen al realizar modificaciones

Los siguientes indicadores aparecen durante la reproducción/grabación para indicar los ajustes de la videocámara.

Parte superior izquierda Parte superior derecha

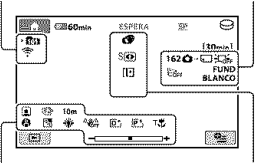

Parte inferior Parte central

### **Parte superior izquierda**

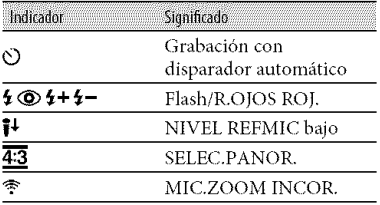

### **Parte superior derecha**

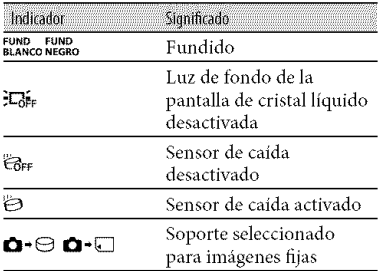

### **Parte central**

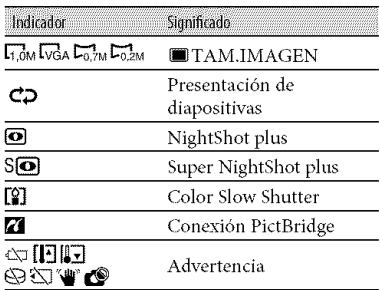

### **Parte inferior**

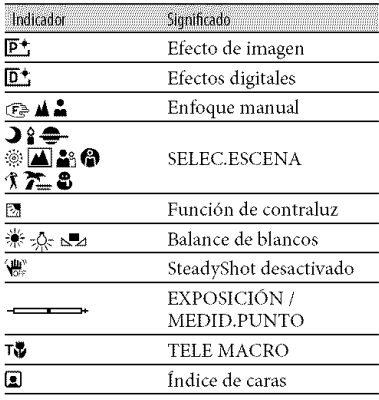

### *"\_"* **Sugerencias**

- I,os indicadores y sus posiciones son aproximados y pueden variar respecto de su apariencia real. Consulte la "Guía práctica de Handycam" (PDF) para obtener m\_s información.
- La fecha y hora de grabación se registran automáticamente en el soporte. No se muestran durante la grabación. Sin embargo, es posible consultarlas como [CÓDIGO DATOS] durante la reproducción.

# **Realización de diversas funciones: "11 HOME"** y "<sup>Q</sup>=0PTION"

Para visualizar la pantalla del menú presione  $\bigoplus$  (HOME)  $\bigotimes$  (o bien  $\bigbox{B}\big]$ )/ $\bigoplus$ (OPTION). Para obtener más información sobre los elementos de menú, consulte la "Guía práctica de Handycam" (PDF) (pág. 23).

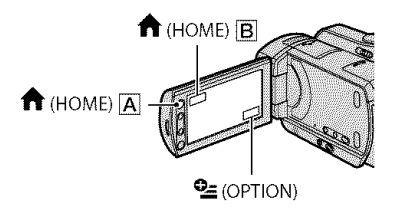

### **Uso del HOME MENU**

Es posible modificar los ajustes de funcionamiento como más le convenga. Presione  $\bigoplus$  (HOME)  $\bigtriangleup$  (o bien  $\bigbox{\fbox{B}}$ ) para visualizar la pantalla del menú.

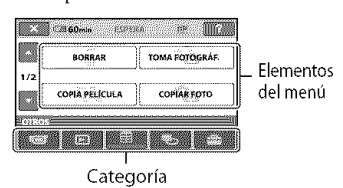

**1 Toque la categoria deseada y, a continuaci6n, el elemento para cambiar el ajuste.**

**2 Siga la guia de la pantalla para consultar mils instrucciones.**

### "\_;\_ **Sugerencias**

- **•** Si el elemento no aparece en pantalla, toque  $\Box$  /  $\Box$  para cambiar de página.
- Para ocultar la pantalla HOME MENU, toque  $\boxed{\mathbf{X}}$

**•** No es posible seleccionar o activar simultáneamente los elementos atenuados en la situación actual de grabación/reproducción.

### **Para ver la explicacidn del HOME MENU (HELP)**

- (i) Presione  $\bigcap_{\mathbb{R}}$  (HOME)  $\bigcap_{\mathbb{R}}$  (o bien  $\bigcap_{\mathbb{R}}$ ).
- $(2)$  Toque  $[2]$  (HELP). La parte inferior del botón  $[2]$  (HELP) se enciende en naranja.

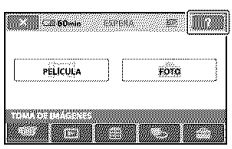

### Uso del OPTION MENU

 $EI \cong (OPTION)$  se muestra como la ventana emergente que aparece al hacer clic con el botón derecho del ratón de una computadora.

Toque  $\cong$  (OPTION) y, a continuación, aparecerán los elementos del menú que puede ajustar.

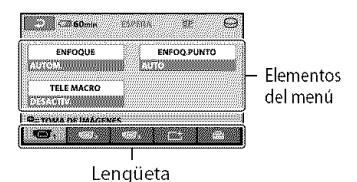

- 1 **Toque la lengUeta deseada y, a continuaci6n, el elemento para cambiar la ajuste.**
- **2 Despu\_sdeterminar el ajuste, toque**  $\overline{\text{OK}}$ .

### {,J **Notas**

- Si el elemento que desea no aparece en pantalla, toque otra lengüeta. Si no puede encontra el elemento, significa que la función no está disponible en la situación actual
- El menú ≌ (OPTION) no se puede usar durante la operación Easy Handycar

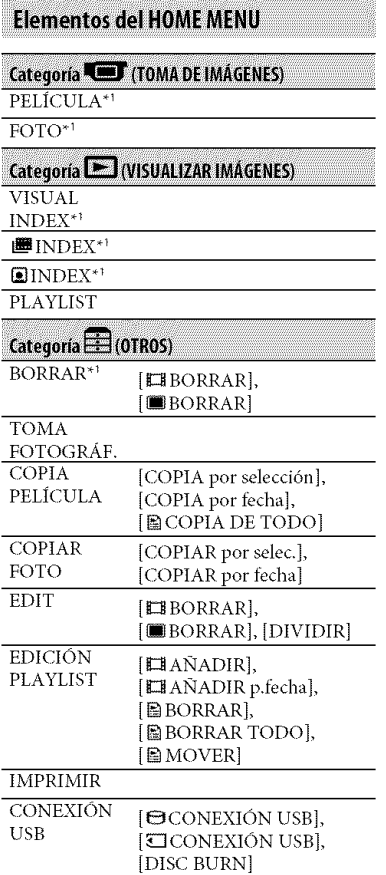

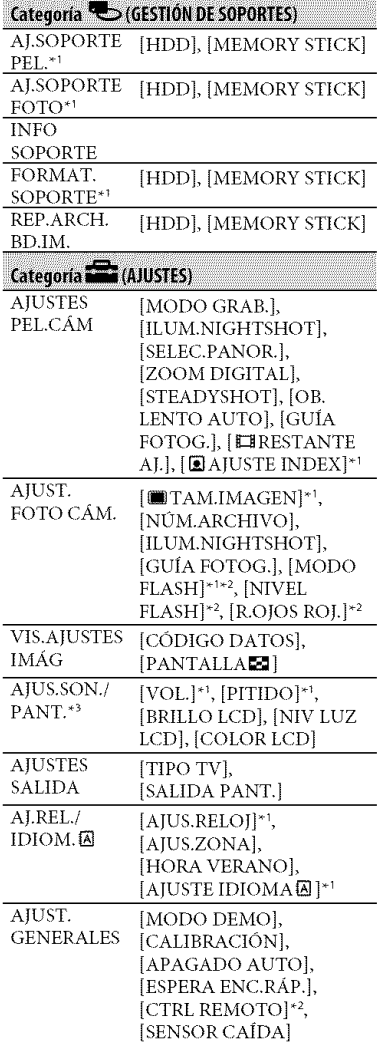

- < Es posible ajustar el elemento durante el modo Easy Handycam.
- .2 DCR-SR65/SR85
- \*\_ El nombre del meno cambia a [AIUSTES SONIDO] durante la operación Easy Handycam.

### **Elementos del OPTION MENU**

Aquellos elementos que solamente se pueden ajustar en el OPTION MENU se describen a continuación.

### $Ficha$

[ENFOQUE], [ENFOQ.PUNTO], [TELE MACRO], [EXPOSICIÓN], [MEDID. PUNTO], [SELEC.ESCENA], [BAL BLANCOS], [COLOR SLOW SHTR], IS. NIGHTSHOT PLS]

### Ficha $\square$

[DESVANECEDOR], [EFECTO DIG.], [EFECTO IMAG.]

### Ficha **Cara**

[MIC.ZOOM INCOR.], [NIVEL REFMIC], [AUTODISPAR.]

### - (Las fichas dependen de la situación/Sin ficha)

[PRES.DIAP.], [AIUS.PASE DIAPO.], [COPIAS], [FECHA/HORA], [TAMANOI

# **Almacenamiento de im genes**

Debido a la capacidad limitada del soporte, asegúrese de guardar los datos de imagen en algún tipo de soporte externo, como un DVD-R o una computadora. Las imágenes grabadas en la videocámara se pueden guardar como se describe a continuación.

### Uso de una computadora

Si utiliza "Picture Motion Browser" del CD-ROM suministrado, podrá guardar las imágenes grabadas con la videocámara. Para obtener más información, consulte la "Guia de PMB" en el CD ROM suministrado.

### Creacidn**de unDVD**con **unsolotoque (One Touch Disc Burn)**

Puede guardar las im\_igenes grabadas en el disco duro de la videoc\_imara directamente en un DVD con sólo presionar el botón  $\bigcirc$  (DISC BURN).

### **Almacenamientodeimagenesen una** computadora **(EasyPCBack-up)**

Se pueden guardar las imágenes grabadas de la videocámara en el disco duro de una cornputadora.

### Creacidn**de unDVD**con **im\_igenes seleccionadas**

Se pueden guardar las imágenes importadas a la computadora en un DVD. También se pueden editar estas imágenes.

### Conexión de la videocámara a otros dispositivos

Para obtener m\_is informaci6n, consulte la "Guía práctica de Handycam" (PDF).

### Conexidn**mediantel cabledeconexi6nA/V**

Puede grabar en VCR ygrabadoras DVD/ HDD.

# **Borrado de im,igenes**

### Conexi6n**mediante el cablede**conexi6n **USB**

Puede copiar en grabadores DVD compatibles, etc.

### "\_" **Sugerencias**

• Puede copiar peliculas o **im{igenes**fijas del disco duro a un "Memory Stick PRO Duo". Toque  $\bigoplus$  (HOME)  $\rightarrow \bigoplus$  (OTROS)  $\rightarrow$ 

[COPIA PELfCULA]/[COPIAR FOTO1.

Seleccione el soporte que contiene la imagen que desea eliminar antes de la operación (pág. 10).

### **Borrado de películas**

- $1$  **Toque**  $\bigcap$  (HOME)  $\rightarrow \bigoplus$  (OTROS)  $\rightarrow$ **[BORRAR].**
- **2 Toque [lt\_IBORRAR].**

### **3 Toque [lt\_IBORRAR].**

**4 Toque la pelicula que desee borrar.**

La imagen seleccionada tiene la marca *4.*

 $\overline{\mathbf{5}}$  **Toque**  $\overline{\text{OK}} \rightarrow \text{[Si]} \rightarrow \overline{\text{OK}}$ .

### **Para borrar todas las peliculas de una vez**

En el paso 3, toque [El BORRAR TODO]  $\rightarrow$   $|SI| \rightarrow |SI| \rightarrow |OK|$ .

### **Para borrar las im\_igenes fijas**

- C) En el paso 2, toque [\_BORRAR].
- (\_) Toque [\_ BORRAR] y, a continuaci6n, toque la imagen fija que desee borrar. La imagen flja seleccionada tiene la marca *\_/.*
- $\overline{(3)}$  Toque  $\overline{OK} \rightarrow [S_1] \rightarrow \overline{OK}$ .

### *"\_"* **Sugerencias**

• Para borrar todas las imágenes fijas del soporte, en el paso  $(2)$ , toque  $[$  BORRAR TODO]  $\rightarrow$  $\overline{SSI}$   $\rightarrow$   $\overline{SSI}$   $\rightarrow$   $\overline{OK}$ .

# Operaciones**concomputadora**

### Guía práctica/software de la instalación

### "Guia **pr6ctica de Handycam" (PDF)**

La "Guia pr\_ictica de Handycam" (PDF) explica detalladamente la videocámara y su uso práctico.

### "Picture **Motion Browser" (s61o para usuarios de Windows)**

"Picture Motion Browser" es el software suministrado. Puede realizar las siguientes operaciones:

- Crear un DVD con un solo toque
- Importar imágenes a una computadora
- Editar las imágenes importadas
- Crear un DVD

### **Notas**

• El software smninistrado "Picture Motion Browser" no es compatible con las computadoras Macintosh. Para usar una computadora Macintosh conectada a la videocámara, consulte el siguiente sitio web para obtener más información. http://guide.d-imaging.sony.co.jp/mac/ms/es/

### Instalación y visualización de la "Guía práctica de Handycam" (PDF)

Para visualizar la "Guía práctica de Handycam" (PDF) es necesario instalar Adobe Reader en la computadora. Continúe con la instalación aunque aparezca una pantalla de confirmación de una empresa desconocida.

- (\_) Encienda la computadora.
- @ Coloque elCD-ROM (smninistrado) en la lectora de discos de su computadora. Aparecerá la pantalla de selección de la instalacidn.

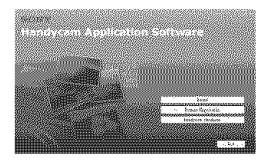

@ Haga clic en {Handycam Handbook]. Aparecerá la pantalla de instalación para la "Guía práctica de Handycam" (PDF).

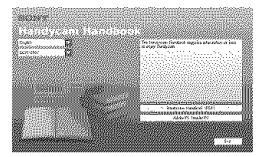

- @ Seleccione el idioma deseado yel nombre del modelo de su Handycam y, a continuación, haga clic en [Handycam Handbook (PDF)]. Comenzará la instalación. Cuando finaliza la instalación, aparecerá en el escritorio de la computadora un acceso directo de la "Guia práctica de Handycam" (PDF).
	- El nombre del modelo de la Handycam está impreso en su superficie interior.
- $\circled{5}$  Haga clic en [Exit]  $\rightarrow$  [Exit] y, a continuacidn, extraiga el CD-ROM de la unidad de disco de la computadora. Para ver el manual "Guía práctica de Handycam" (PDF), haga doble clic en el icono de acceso directo.

### "\_;\_ **Sugerencias**

- Para usuarios de Macintosh, siga los siguientes pasos.
	- **0** Encienda la computadora.
	- **@** Coloque el CD-ROM (suministrado) en la lectora de discos de su computadora.
	- **O Encienda la computadora.**<br> **O Encienda la computadora.**<br> **a** Coloque el CD-ROM (suministrado) en la lectora de discos de su computadora.<br> **B** Abra la carpeta [Handbook] que se encuentra en el CD-ROM, haga doble clic en encuentra en el CD-ROM, haga doble clic en la carpeta [ESUS] y, por último, arrastre la "Guia pnictica de Handycam" hasta su computadora. Para ver el manual "Guía práctica de Handycam" (PDF), haga doble clic en "Handbook.pdf'.

Instalación de "Picture Motion Browser"

### N **Requisitos del sistema**

Para obtener más información, consulte el sitio web de asistencia técnica.

- **Sistema operativo:** Microsoft Windows 2000 Professional SP4, Windows XP SP2\*, Windows Vista\*
	- \* No se admiten las edickmes de 64 bits y la Starter (Edition).

Se requiere la instalación estándar. No se garantiza el *ikmcionamiento* en un entorno basado en una actualización de los sistemas operativos descritos arriba ni en un entorno de inicio múltiple.

- CPU: Intel Peutium III I GHz o superior
- **Memoria:** 256 MB o más
- Disco **duro:** espacio en disco requerido para la instalación, aproximadamente 500 MB (es posible que se necesiten 5 *GB* o m\_is para crear videos en DVD).
- **Pantalla:** *resoluci6n* minima de 1 024 x 768 pontos
- **Otros:** Puerto  $\Psi$  USB (debe incluirse como estándar, se recomienda Hi-Speed USB (compatible con USB 2.0)), grabadora de DVD (se requiere una unidad de CD-ROM para la instalación)

### @ **Instalaci6n del software**

Hay que instalar el software en la computadora **antes de conectar la videoc&mara a** la **computadora.** La instalación se debe realizar sólo la primera

vez, El contenido y los procedimientos de la

instalación pueden variar en función del sistema operativo.

- (i) Compruebe que la videocámara no está conectada a la computadora.
- @ Encienda la computadora.

### **Notas**

- **•** Ingrese como administrador para la instalacidn.
- Cierre todas las aplicaciones que se estén ejecutando en la computadora antes de instalar el software.
- @ Coloque el CD-ROM suministrado en la lectora de discos de su computadora. Aparecerá la pantalla de instalación.

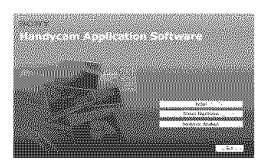

**Si** la pantalla no aparece

**d** Haga clic en [Start] y, a continuación, en [My Computer]. (En Windows 2000, haga doble clic en [My Computer]).

- $\bullet$  Haga doble clic en [SONYPICTUTIL (E:)I (CD-ROM) (lectora de discos).\*
	- \* Los nombres de las **unidades** (como (E:)) pueden variar según la computadora.
- ® Haga clic en [Install] en la pantalla de instalación de la computadora.
- ® Selecckme el idioma de la aplicaci6n que desea instalar y, a continuación, haga clic en [Next].
- $\circledast$  Cuando aparezca la pantalla para confirn la conexión, conecte la videocámara a la computadora de acuerdo con los siguientes pasos.

Para **la DCR-SR65/SR85:**

- l[) Conecte **el** adaptador de alimentaci6n de ca a la Handycam **Station** y a una toma de **pared.**
- I\_ Coloque la videodunara **en** la Handycam Station y, a continuación, deslice el interruptor POWER para **encenderla.**
- 

**③** Conecte la toma  $\sqrt[4]{(USB)}$  de la Handycam **Station** a **la** toma \_ **(USB)** de **la** computadora mediante **el** cable **USB** incluido.

La pantalla [SELEC.USB] aparece autom{\_ticamente **en** la pantalla de cristal líquido de la videocámara.

**●** Toque [**CONEXIÓN USB**] o **[\_ CONEXION USB] en** la pantalla [SELEC.USB] de la videocámara.

Para **la DCR-SR45/SR46:**

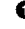

l[) Conecte **el** adaptador de alimentaci6n de ca a la videoc{unara y a **la** toma de pared, y, a continuaci6n, deslice el interruptor POWER para encenderla.

● Conecte la toma  $\dot{\Psi}$  (USB) de la<br>videocámara a la toma  $\dot{\Psi}$  (USB) de la computadora mediante el cable USB<br>incluido.

La pantalla [SELEC.USB] aparece<br>automáticamente en la pantalla de cristal<br>líquido de la videocámara.

 $\bigcirc$  Toque [ $\ominus$  CONEXIÓN USB] o [</u>i CONEXIÓN USB] en la pantalla<br>[SELEC.USB] de la videocámara.

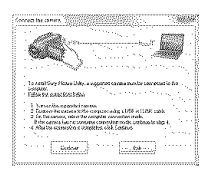

- (\_) Haga clic en [Continue}.
- @ Lea la {License AgreementI, seleccione [I accept the terms of the license agreement] si está de acuerdo y, a continuación, haga clic en [Next].
- \_) Confirme los ajustes de instalacidn y, a continuacidn, haga clic en [Install].

### **Notas**

- Aunque aparezca mm pantalla pidiendo que reinicie la computadora, no es necesario bacerlo en este momento. Reinicie la computadora una vez finalizada la instalación.
- La autenticación puede llevar un cierto tiempo.
- @ Siga las instrucciones en pantalla para instalar el software.
	- En funci6n de la computadora, es posible que deba instalar software de terceros. Si aparece la pantalla de instalación, siga las instrucciones para instalar el software necesario.
- (\_) Reinicie la computadora si es necesario para completar la instalación.
- @ Extraiga el CD-ROM de la lectora de discos de su computadora.

### **Para desconectar el cable USB**

- $\textcircled{f}$  Haga clic en el icono  $\textcircled{f}$   $\rightarrow$  [Safely remove USB Mass Storage Device]  $\rightarrow$  [OK] (sólo para Windows 2000) en la bandeja de tareas de la parte inferior derecha del escritorio de la computadora.
- $\overline{2}$ ) Toque [FIN]  $\rightarrow$  [SI] en la pantalla de la videocámara.
- @ Desconecte el cable USB.

### N **Uso de"Picture Motion Browser"**

Para iniciar "Picture Motion Browser", haga clic en [Start]  $\rightarrow$  [All Programs]  $\rightarrow$  [Sony Picture Utility $] \rightarrow$  [PMB - Picture Motion Browser].

Para el manejo básico de "Picture Motion Browser", consulte la "Guia de PMB". Para visualizar la "Guia de PMB", haga clic en [Start]  $\rightarrow$  [All Programs]  $\rightarrow$  [Sony Picture Utility $] \rightarrow$  [Ayuda]  $\rightarrow$  [Guía de PMB].

### "\_" **Sugerencias**

• Si no aparece la pantalla [SELEC.USB], toque  $\bigoplus$  (HOME)  $\rightarrow \bigoplus$  (OTROS)  $\rightarrow$  [CONEXIÓN USBI.

### Solución de problemas **Soluci6nde problemas**

*Si* surge algun problema al utilizar la videocámara, consulte la tabla siguiente para solucionarlo. Si el problema persiste, desconecte la fuente de alimentación y p6ngase en contacto con su distribuidor de Sony.

### **Notas antes de enviar a reparar su videocamara**

- Según el problema, es posible que sea necesario inicializar la videocámara o cambiar el disco duro actual. En ese caso, se borrarán los datos almacenados en el disco duro. Asegúrese de grabar los datos del disco duro interno (consulte la "Guia pr\_ictica de Handycam" en PDF) en otro soporte (copia de respaldo) antes de enviar la videocámara a reparar. No asumimos ninguna responsabilidad por la pérdida de datos del disco duro.
- Durante la reparaci6n, puede que tengamos que comprobar una mininm cantidad de los datos ahnacenados en el disco duro para investigar el problema. No obstante, el distribuidor Sony no copiará ni conservará los datos.
- · Para los problemas de su videocámara, consulte la "Guía práctica de Handycam" (PDF) y para la conexi6n a la computadora, consulte "Guia de PMB".

### **La videoc\_mara no se enciende.**

- Instale una bateria cargada en la videocámara (pág. 6).
- Conecte la clavija del adaptador de alimentaci6n de ca al tomacorriente de pared (pág. 6).

### **La videoc\_mara no opera aun cuando la alimentacibn est\_ encendida.**

- Después de encender la videocámara, tarda unos cuantos segundo en estar lista para tomar imágenes. No se trata de una falla de ftmcionamiento.
- Desconecte el adaptador de alimentacion de ca del tomacorriente de pared o extraiga la bateria y vuelva a realizar la conexi6n transcurrido aproximadamente 1 minuto. Si las funciones siguen sin estar disponibles, presione el bot6n RESET (p\_ig. 15) con un objeto puntiagudo. (Si

presiona el botón RESET, se restablecerán todos los ajustes, incluido el reloj.)

- La temperatura de la videocámara es extremadamente elevada. Apague la videocámara y déjela un tiempo en un lugar fresco.
- La temperatura de la videoc\_mara es extremadamente baja. Apague la videocámara y llévela a un lugar más cálido. Déjela ahí durante un rato y a continuación enciéndala.

### **La videoc\_mara se calienta.**

• Esto se debe a que ha estado encendida durante mucho tiempo. No se trata de una falla de funcionamiento.

### **La alimentaci6n se desconecta bruscamente.**

- Use el adaptador de alimentacion de ca
- Enci6ndala nuevamente.
- Cargue la batería (pág. 6).

### **AI presionar START/STOP o PHOTO no se graban im\_genes.**

- Ajuste el interruptor POWER en (Película) o  $\bullet$  (Imágenes fijas) (pág. 9).
- No es posible grabar im\_igenes en modo de desconexión automática. Presione el botón QUICK ON (pág. 16).
- La videocamara esta grabando en el soporte la imagen que acaba de tomar. No puede realizar una nueva grabaci6n durante este momento.
- El soporte de la videocámara está lleno. Elimine las imágenes innecesarias (pág. 22).
- La cantidad de películas o imágenes fijas excede la capacidad de grabaci6n del soporte. Elimine las imágenes innecesarias (pág. 22).

### **La grabaci6n se detiene.**

• La temperatura de la videocámara es extremadamente elevada/baja. Apague la videocámara y déjela un tiempo en un lugar fresco/cálido.

### **No** es **posible instalar** "Picture **Motion Browser".**

- Compruebe el entorno informático necesario para instalar "Picture Motion Browser".
- Instale "Picture Motion Browser" ordenadamente (pág. 23).

### "Picture **Motion Browser" no funciona correctamente.**

• Salga de "Picture Motion Browser" y reinicie su computadora.

### **La computadora no reconoce la** videocámara.

- Desconecte los dispositivos de la toma USB de la computadora distintos al teclado, mouse y la videoc\_imara.
- Desconecte el cable USB de la computadora y la Handycam Station, y reinicie la computadora y, a continuación, conecte la computadora y la videocámara nuevamente y de manera ordenada.

### Visualización de autodiagnóstico/ Indicadores de advertencia

Si en la pantalla de cristal liquido aparecen mdicadores, compruebe lo siguiente. Si el problema persiste aun después de intentar solucionarlo varias veces, póngase en contacto con su distribuidor de Sony o con un centro de servicio técnico local autorizado de Sony.

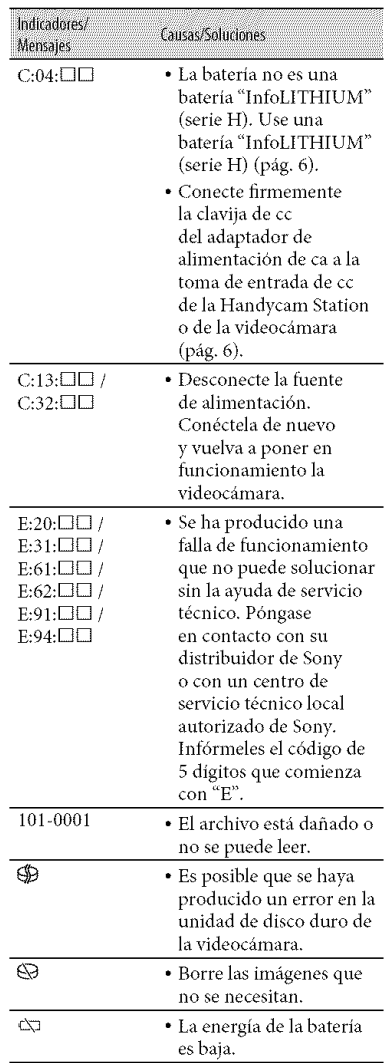

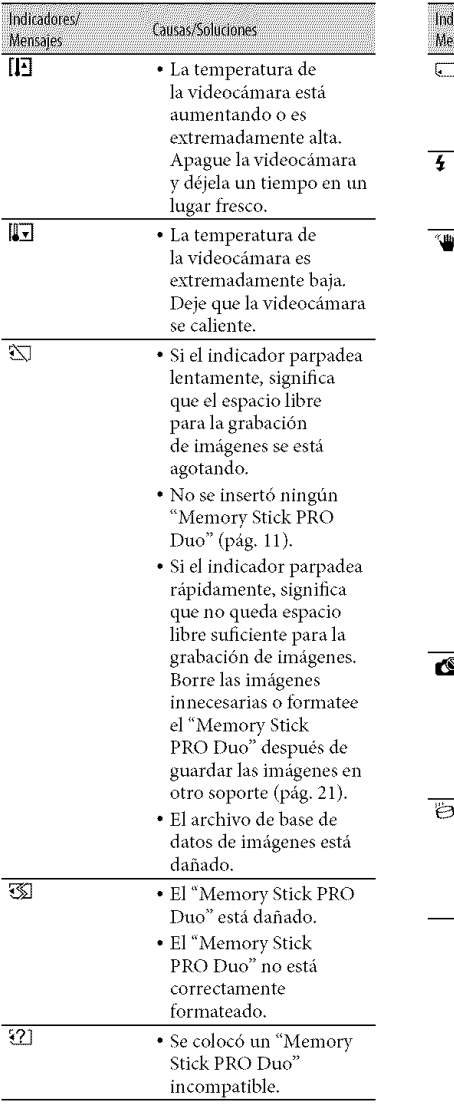

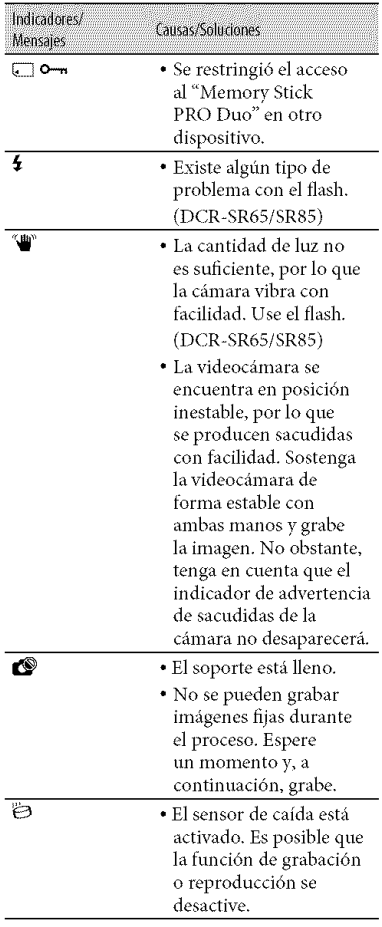

# **Precauciones**

### **Uso** y cuidados

- No utilice ni almacene la videocámara y los accesorios en los siguientes lugares:
	- En lugares extremadamente cálidos, fríos o húmedos. Nunca las exponga a temperaturas superiores a los 60 °C como bajo la luz directa del sol, cerca de calefhctores o en carros aparcados bajo el sol, ya que podrian deformarse o sufrir fallas de funcionamiento.
	- Cerca de campos magnéticos intensos o vibraciones mecánicas. La videocámara podria sutrir *tallas* de *tundonamiento.*
	- Cerca de ondas radiofónicas potentes o radiaciones. Es posible que la videocámara no pueda grabar correctamente.
	- Cerca de receptores de AM y de equipos de video. Es posible que se produzcan ruidos.
	- En una playa o cualquier lugar con mucho polvo. Si entra arena o polvo en la videoc{tmara, pueden causar tma *talla* de funcionamiento. En ocasiones, esta falla de funcionamiento puede resultar irreparable.
	- Cerca de ventanas o en el exterior, donde la pantalla de cristal líquido o el objetivo pueden quedar expuestos a la luz solar directa. Esto dafia la pantalla de cristal liquido.
- Alimente la videoc\_imara con cc de 6,8 V17,2 V (bateria) o cc de 8,4 V (adaptador de alimentación de ca)
- Para alimentar la videocámara con cc o ca utilice los accesorios recomendados en este manual de instrucciones.
- No permita que la videoc{mmra se moje; por ejemplo, bajo la lluvia o por el agua del mar. Si la videoohnara se moja, podria sutrir *thllas* de funcionamiento. En ocasiones, esta falla de funcionamiento puede resultar irreparable.
- · Si dentro de la videocámara entra algún objeto o líquido, desconéctela y haga que la revise un distribuidor de Sony antes de volver a utilizarla.
- Evite manipular, desmontar o modificar la videocimara bruscamente y exponerla a golpes o impactos como martillazos, caidas o pisotones. Sea especiahnente cuidadoso con el objetivo.
- Cuando no utilice la videoc\_imara, mantenga el interruptor POWER en la posici6n OFF (CHG).
- No **utilice** la videoc\_imara envuelta en **una** toalla, por ejemplo. Si 1o hate, puede recalentarse internamente.
- Cuando desconecte el cable de alimentaci6n, tire del enchute y nunca del cable.
- Procure no daflar el cable de alimentaci6n al colocar un objeto pesado sobre él.
- Mantenga limpios los contactos metálicos.
- Mantenga el control remoto y la pila de tipo bot6n *tuera* del alcance de los niflos. En caso de ingestión accidental de la pila, consulte a un médico de inmediato (DCR-SR65/SR85).
- **Si** se producen fugas del liquido **electrolitico** de **la** pila:
	- consulte a su servicio técnico Sony autorizado **local.**
	- **enjuagtte** cualquier **liquido que haya entrado** en contacto con la piel.
	- si **el liquido entr6 en** contacto con los ojos, enjuáguelos con abundante agua y consulte a un médico.

### **EE** Cuando no utilice la videocámara **durante un tiempo prolongado**

- Enciéndala periódicamente y déjela operar, por ejemplo, reproduciendo o grabando imágenes durante unos 3 minuto.
- Agote la bateria completamente antes de guardarla.

### **Pantalla de cristal liquido**

- No ejerza **excesiva** presi6n sobre la pantalla de cristal liquido porque puede dafiarse.
- Cuando **utilice** la videocimara en **un** lugar *trio,* es posible que en la pantalla de cristal liquido aparezca una imagen residual. No se trata de una *talla* de *tuncionamiento.*
- Mientras utiliza la videocámara, la parte posterior de la pantalla de cristal liquido se puede calentar. No se trata de una falla de funcionamiento.

### **Para limpiar la pantalla de cristal liquido**

Si la pantalla de cristal liquido se ensucia de huellas dactilares o polvo, se recomienda el uso de un paño suave para limpiarla. Si utiliza el kit de limpieza para la pantalla de cristal líquido (opcional), no aplique el liquido de limpieza directamente sobre la pantalla. Utilice papel de limpieza humedecido con el líquido.

### **IVlanipulaci6n de la unidad**

• Si la unidad está sucia, limpie el cuerpo de la videocámara con un paño suave ligeramente humedecido con agua y, a continuación, limpie  $\frac{5}{29}$  la unidad con un paño suave y seco.

- No realice ninguna de las acciones siguientes **para evitar** dafiar **el** acabado:
	- Usar productos quimicos como diluyentes, bencina, alcohol, paños con productos **quimicos, repelentes,** insecticidas y pantallas solares.
	- Utilizar la videoc{unara con las sustancias mencionadas en las manos.
	- Dejar la unidad en contacto con objetos de goma **o** vinilo durante un tiempo prolongado.

### **Cuidadoy almacenamientodelobjetivo**

- Frote la superficie del objetivo con un patio suave en los casos siguientes:
	- Cuando haya huellas dactilares en la superficie del objetivo.
	- En lugares cálidos o húmedos.
	- Cuando el objetivo esté expuesto al aire salado como, por ejemplo, a orillas del mar.
- Gu{irdelo en un lugar bien ventilado donde **no** haya suciedad ni mucho polvo.
- Para evitar la aparici6n de moho, limpie el objetivo peri6dicamente como se ha descrito anteriormente. Se recomienda que utilice la videocámara aproximadamente una vez al mes para mantenerla en óptimo estado durante un tiempo prolongado.

### **Cargadela pila recargablepreinstalada**

La videocámara contiene una pila recargable preinstalada para conservar la fecha, la hora y otros ajustes aunque el interruptor POWER se ajuste en OFF (CHG). La pila recargable preinstalada siempre se carga mientras la videocámara está conectada al tomacorriente de pared a través del adaptador de alimentación de ca o cuando tiene la bateria insertada. La bateria recargable se descargará completamente transcurridos **aproximadamente 3 meses** si no utiliza la videocámara en absoluto. Utilice la videocámara después de cargar la pila recargable preinstalada. Sin embargo, aunque no esté cargada, el funcionamiento de la videoc\_imara no se verá afectado, siempre que no se esté

con el interruptor POWER ajustado en la posición OFF (CHG) durante más de 24

hora.

### **Paracambiarla bateriadelcontrolremoto (DCR-SR65/\$R85)**

Conecte la videocámara a un tomacorriente de pared mediante el adaptador de alimentación de ca suministrado y déjela

@ **Procedimientos**

- C) AI tiempo que mantiene presionada la lengiieta, inserte so ufia **en** la **ranura** para extraer la cubierta del compartimiento de la bateria.
- @ **Coloque una nueva pila** con **el** lado + **hacia** arriba.
- @ Inserte de **nuevo** la cubierta del compartimiento de la bateria **en el** control **remoto hasta que** haga clio.

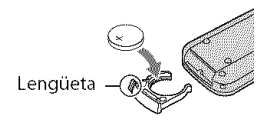

### **ADVERTENCIA**

La pila puede explotar si se utiliza de manera incorrecta. No la recargue, ni la desarme, ni la arroje al fuego.

• Cuando la pila de litio dispone de poca **energia, es** posible **que la** distancia de funcionamiento del control **remoto** se **reduzca** o que 4ste **no** funcione correctamente. En ese caso, sustituya **la** pila por una de litio de **Sony CR2025. Si utiliza** otro tipo de pila, podria producirse **un** incendio o **una explosi6n.**

grabando la fecha.

# Información complementaria

 $\mathcal{L}$ 

# **Especificaciones**

### **Sistema**

Formato de compresi6n de video: MPEG2/JPEG **(Imiigenes** fijas) Fornmto de compresi6n de audio: Dolby Digital 2 canales Dolby Digital Stereo Creator Señal de video: color NTSC, estándares EIA Disco duro DCR-SR45:30 GB DCR-SR46/SR65:40 GB DCR-SR85:60 GB En el cálculo de la capacidad del soporte, 1 GB equivale a rail millones de bytes, parte de los cuales se utiliza para la administración de datos. Formato de grabación Pelicula: MPEG2-PS Imágenes fijas: Exif<sup>\*</sup> Ver.2,2 Dispositivo de imagen DCR-SR45/SR46 2,25 mm (tipo 1/8) CCD (Dispositivo de carga acoplado) **Brutos:** aprox. 680 000 pixeles **Efectivos (Pelicula** 16:9): aprox. 410 **000** pixeles **Efectivos (Im\_igenes fijas** 16:9): aprox. 250 **000** pixeles **Efectivos (Im\_igenes fijas** 4:3): aprox. 340 **000** pixeles DCR-SR65/SR85 \_,0 mm **(tipo** 1/6) CCD **(Dispositivo** de carga acoplado) **Bruto:** aprox. 1 070 **000** pixeles **Efectivos (Pelicula** 16:9): aprox. 670 **000** pixeles **Efectivos (Im\_igenes fijas** 16:9): aprox. 750 **000** pixeles **Efectivos (Im\_igenes fijas** 4:3): aprox. **1 000 000** pixeles *Objetiw)* DCR-SR45/SR46 Carl Zeiss Vario-Tessar Optico: 40 x, Digital: 80 x, 2 000 x Difimetro del filtro: 30 mm DCR-SR65/SR85 Carl Zeiss Vario-Tessar Óptico: 25  $\times$ , Digital: 50  $\times$ , 2000  $\times$ Diámetro del filtro: 30 mm

Distancia focal DCR-SR45/SR46  $F=1,8 - 4,1$  $f=1.9 - 76.0$  mm Si se convierte a una cámara fija de 35 mm Para películas: 41 - 1 640 mm (16:9) \*<sup>2</sup> Para imágenes fijas: 48 - 1 920 mm (4:3) DCR-SR65/SR85  $F=1,8 - 3,2$  $f=2,5 - 62,5$  mm Si se convierte a una cámara fija de 35 mm Para películas: 41 - 1 189 mm (16:9) \*<sup>2</sup> Para imágenes fijas: 36 - 900 mm (4:3) Temperatura del color [AUTOM.], [UNA PULS.], [INTERIOR] (3 200 K), }EXTERIOR] (5 800 K) Iluminaci6n mininm DCR-SR45/SR46 6 lx (lux) (si [OB.LENTO AUTO] está en {ACTIVADO], velocidad de obturaci6n 1130 segundo) 0 Ix (lux) (durante la función NightShot plus) DCR-SR65/SR85 8 lx (lux) (si [OB.LENTO AUTO] está en [ACTIVADO], velocidad de obturación 1/30 segundo) 0 Ix (lux) (durante la *hmci6n* NightShot plus) < *"ExiF* es **un** lormato de archivos para imágenes fijas establecido por la JEITA (Japan Electronics and Information Technology Industries Association). Los archivos de este formato pueden contener información adicional, como información

momento de la grabación. \*<sup>2</sup> La distancia focal son cifras reales que resultan de la lectura de pixeles en gran angular.

de la configuración de la videocámara en el

• Fabricado bajo la licencia de Dolby Laboratories.

### **Conectores de entrada/salida**

Conector remoto de A/V: toma de salida de audio/video

Toma USB: mini-B

### **Pantalla de cristal liquido**

hnagen: 6,7 cm (tipo 2,7, *tormato* 16:9) Número total de píxeles: 123 200 (560  $\times$  220)

### General

Requisitos de alimentación: cc de 6,8 V/7,2 V (bateria) cc de 8,4 V (adaptador de alimentación de ca) Consumo promedio de energia Durante la grabación de la cámara con brillo normal. DCR-SR45/SR46: 2,8 W DCR-SR6S/SR85:3,0 W Temperatura de funcionamiento: De 0 °C hasta + 40 *°C* Temperatura de almacenamiento: De -20 °C hasta + 60 **°(2** Dimensiones **(aprox.)**  $76,3 \times 76,6 \times 112,8 \text{ mm}$ (anxal×prt) incluidos los salientes y la bateria suministrada Peso (aprox.) DCR-SR45/SR46 350 g s61o la unidad principal 400 g incluida la bateria recargable suministrada DCR-SR65/SR85 360 g s61o la unidad principal 410 g incluida la bateria recargable suministrada

### **Handycam Station DCRA-C200 (DCR-SR65/SR85)**

### Conectores **de entrada/salida**

Toma A/V OUT: toma de salida de audio/video Toma USB: mini-B

### **Adaptador de alimentaci6n de ca AC-L2OO/L2OOB**

Requerimientos de energía: ca de 100 V a 240 V y 50160 Hz

- Consumo de corriente: De 0,35 0,18 A
- Consumo de energia: 18 W

Tensión de salida: cc de 8,4 V 1,5 A ó 1,7 A (refiérase a la etoqieta del adaptador suministrado)

Temperatura de *tuncionamiento:* De 0 °C hasta + 40 **°C**

Temperatura de almacenamiento: De -20 °C hasta + 60 **°C**

Dimensiones **(aprox.):** 48 x 29 × 81 mm **(an×al×prl)** sin tener en cuenta los salientes

Peso (aprox.): 170 g sin incluir el cable de alimentacidn

### **Bateria recargable NP-FH40**

Tensión de salida máxima: cc de 8,4 V Tensidn de salida: cc de 7,2 V Capacidad: 4,9 wh (680 mAh) Tipo: iones de litio

El diseño y las especificaciones están sujetos a cambios sin prcvio aviso.

### **Marcascomer¢iales**

- "Handycam" y **HATHYCAM** son marcas comerciales registradas de Sony Corporation.
- $\bullet$  "Memory Stick", " Duo" ,"MEMORY 5TIEK DUO", "Memory Stick PRO Duo", *"MEMDRY* **5TIEK** PRO **BUll",** "Memory Stick PRO-HG Duo", "MEMORYSHCI( **PRO-Ha DUO", "Memory** Stick Micro", **"MagicGate', MAGICGATE**", "MagicGate Memory Stick" y "MagicGate Memory Stick Duo" son marcas comerciales o registradas de Sony Corporation.
- **"IntoI,ITHIUM"** es **una** marca comercial de Sony Corporation.
- Dolbyy el logotipo de la doble D son marcas comerciales de Dolby Laboratories.
- Microsoft, Windows, Windows **Media,** Windows Vista y DirectX son marcas comerciales registradas o marcas comerciales de Microsoft Corporation en Estados Unidos y/u otros paises.
- Macintosh y Mac OS son marcas comerciales registradas de Apple Inc. en los Estados Unidos y en otros países.
- Intel, Intel Core y Pentium son marcas comerciales o marcas comerciales registradas de Intel Corporation o de sus filiales en Estados Unidos y en otros paises.
- Adobe, el logotipo de Adobe y Adobe Acrobat son marcas comerciales registradas o marcas comerciales de Adobe Systems Incorporated en Estados Unidos y/u otros paises.

Todos los demás nombres de productos mencionados en este manual pueden ser marcas comerciales o marcas comerciales registradas de sus respectivas compañías. Además,  $\mathbf{W}$ y "®" no se incluyen de forma expresa en todos los casos.

**ONTS** 

Additional information on this product and answers to frequently asked questions can be *%und* at our Customer *Support* Website.

Puede encontrar más información sobre este producto y respuestas a las preguntas más frecuentes en nuestro sitio Web de atención al cliente.

### http://www.sony.net/

Printed on 70% or more recycled paper,

Impreso en papel reciclado en un 70% o más.

Printed in China

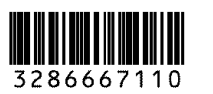